## **HART[®](#page-0-0) Field Device Specification:**

# **Kurz Instruments, Inc. MFT B-Series**

Document 360209-AQ, rev. A

Initial release: 30 June 2010

Current release: 30 June 2010

Kurz Instruments, Inc. 2411 Garden Road Monterey, CA 93940 U.S.A.

<span id="page-0-0"></span> <sup>®</sup> HART is a registered trademark of the HART Communication Foundation

# **TABLE OF CONTENTS**

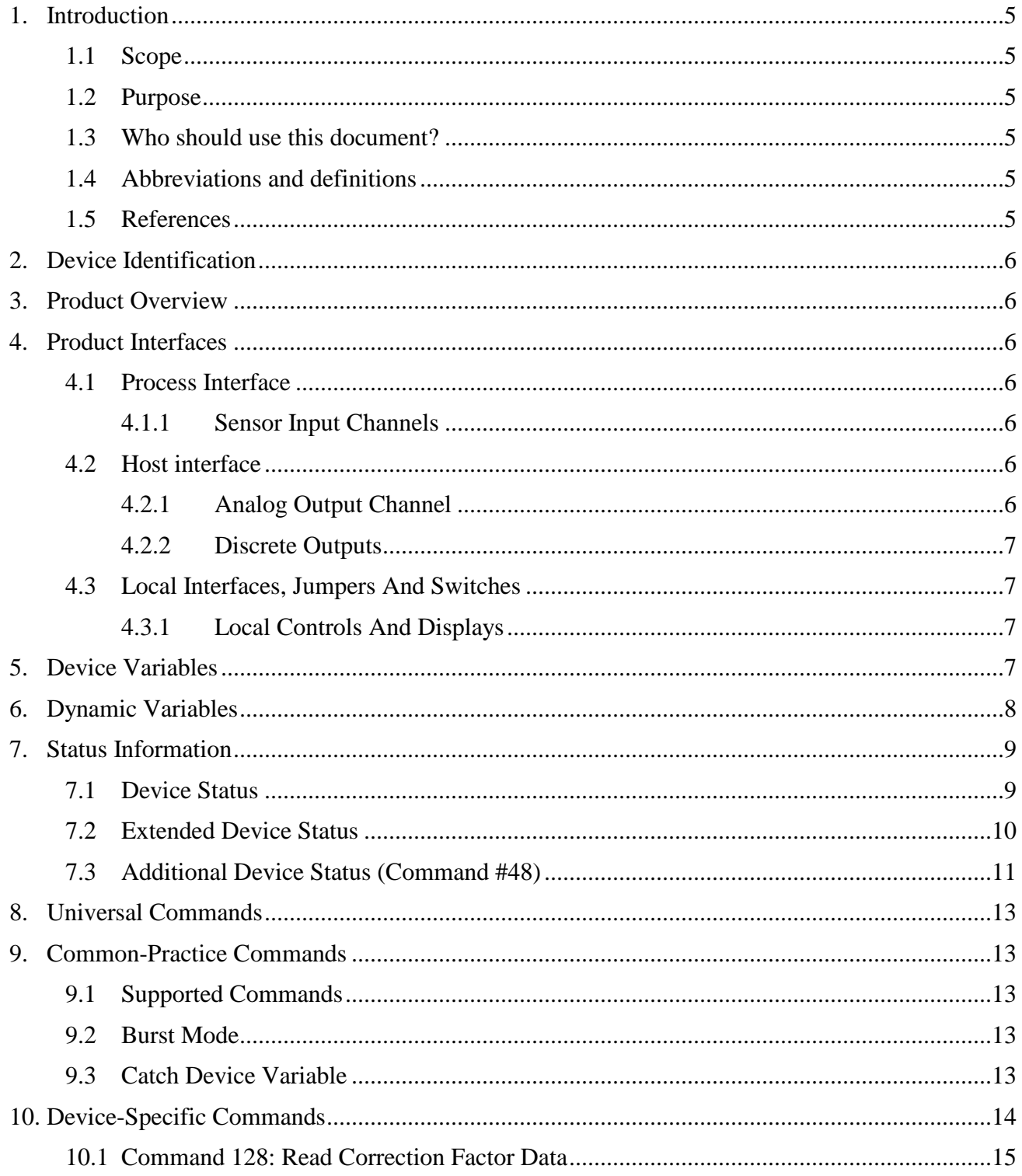

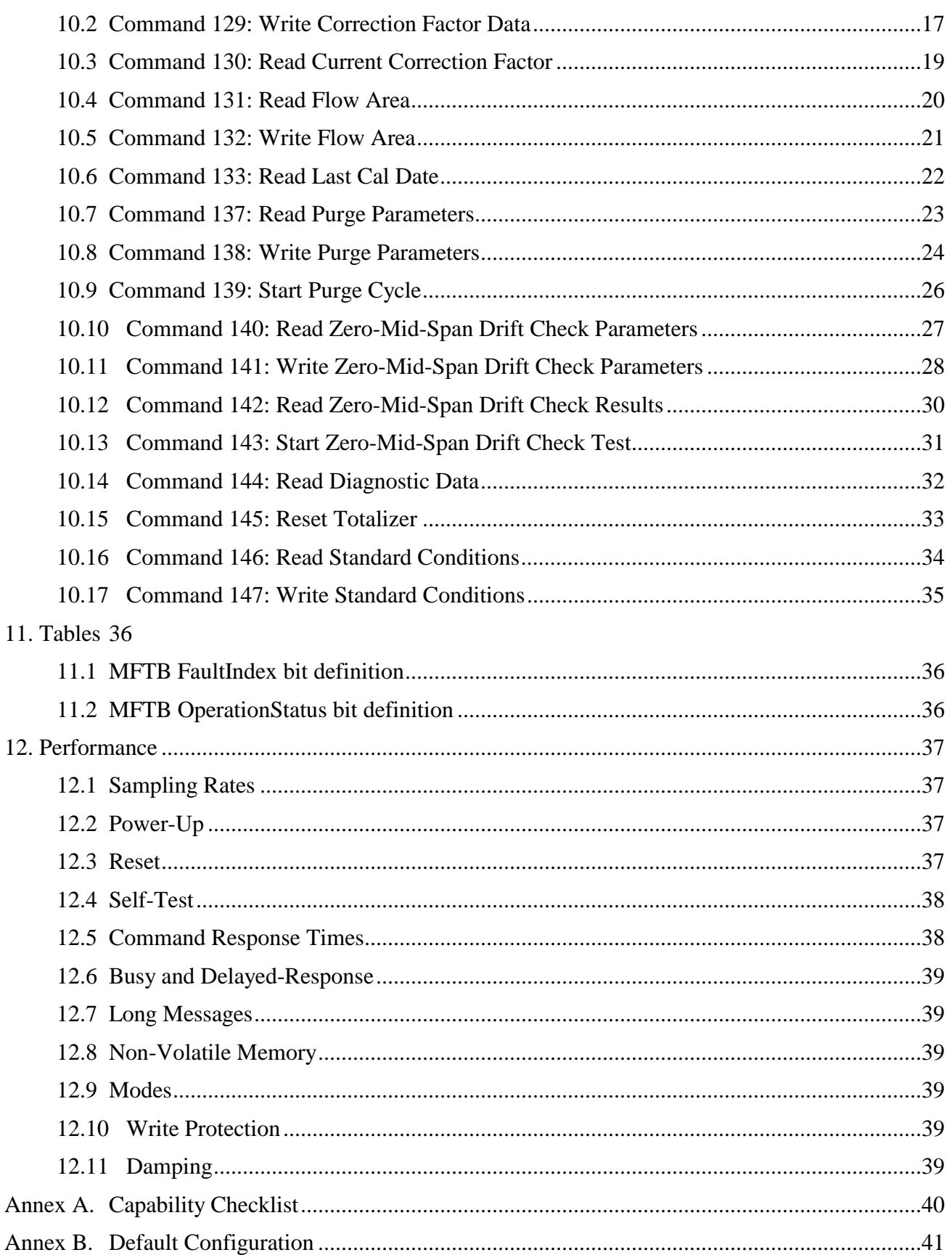

# **1. INTRODUCTION**

## **1.1 Scope**

This document describes the function, performance, and operating procedures for the Kurz Instruments, Inc. Model MFT B-Series with HART protocol. The HART version uses the same mass flow measurement methodology as the MFT B-Series; therefore, this manual describes only the functions unique to the HART communication interface. The Kurz Instruments, Inc. Thermal Mass Flow Transmitter, Model MFT B-Series complies with HART Protocol Revision 7.0.

This document specifies all the device specific features and documents HART Protocol implementation details (e.g., the Engineering Unit Codes supported). The functionality of this Field Device is described sufficiently to allow its proper application in a process and its complete support in HART capable Host Applications.

## **1.2 Purpose**

This specification is designed to compliment other documentation (e.g., the *MFT B-Series Installation Manual*) by providing a complete, unambiguous description of this Field Device from a HART Communication perspective

## **1.3 Who should use this document?**

The specification is designed to be a technical reference for HART capable Host Application Developers, System Integrators and knowledgeable End Users. It also provides functional specifications (e.g., commands, enumerations and performance requirements) used during Field Device development, maintenance and testing. This document assumes the reader is familiar with HART Protocol requirements and terminology.

### **1.4 Abbreviations and definitions**

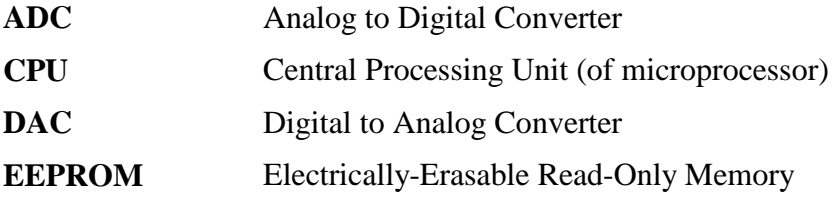

## **1.5 References**

*HART Smart Communications Protocol Specification*. HCF\_SPEC-12. Available from the HCF.

*MFT-B Installation Manual*, Document 360209-A. Available from Kurz Instruments, Inc.

## **2. DEVICE IDENTIFICATION**

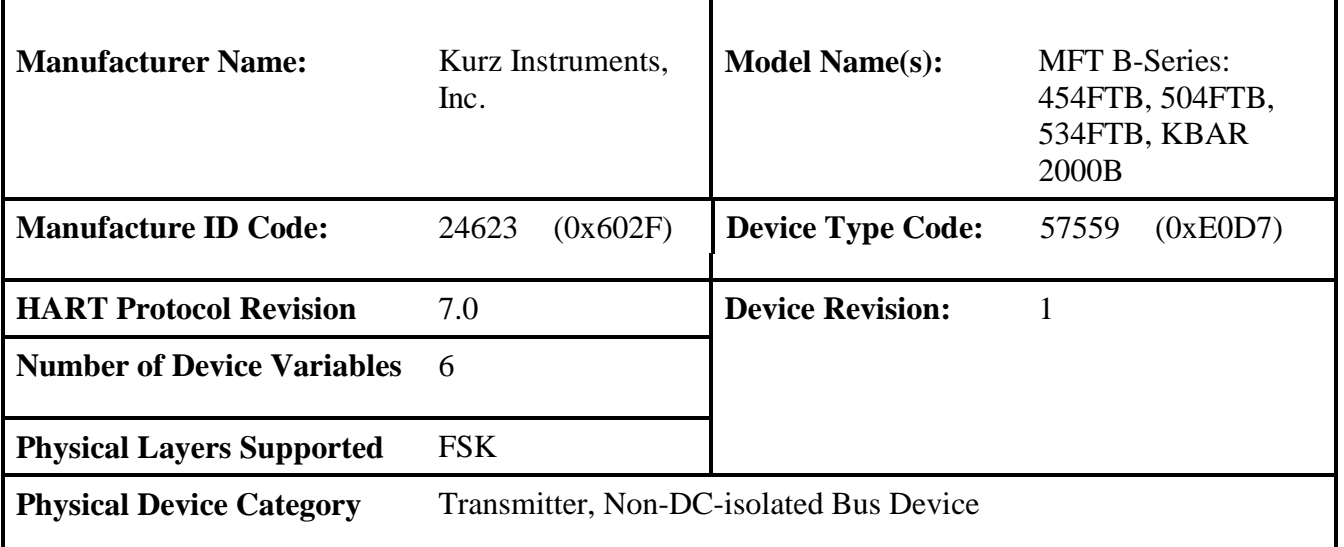

## **3. PRODUCT OVERVIEW**

The MFT B-Series Mass Flow Transmitter (MFTB) is an insertion or inline flow transmitter that uses thermal convection to measure mass flow.

The MFT B-Series comes standard with one 4 to 20mA output channel. Additional options that can be purchased on the Flow Transmitters are two solid state relay outputs, two digital inputs, and one 4-20mA input.

## **4. PRODUCT INTERFACES**

### **4.1 Process Interface**

### **4.1.1 Sensor Input Channels**

The MFT B-Series can be optionally configured with one 4-20mA input and/or up to two digital inputs. Details about these optional input channels and their functions can be found in the MFT B-Series User Guides.

## **4.2 Host interface**

### **4.2.1 Analog Output Channel**

A two-wire optically isolated 4-20 mA current loop is connected on two terminals marked "AO1+" and "AO1-". Refer to the Installation Manual for connection details. HART Communication is supported on this loop.

This is the only analog output on the MFT B-Series, HART flow transmitter. This analog output can be configured to output the measured process Flow Rate , Average Velocity or Temperature. The process Flow and Velocity are linearized and scaled according to a configured range that can be entered through the HART interface. This output can be configured to correspond to the Primary Variable.

Device malfunction can be indicated by down-scale or up-scale current (NAMUR NE 43 compliant). The direction is selectable by the user as LOW OUTPUT or HIGH OUTPUT. This setting is not configurable through the HART interface but can be configured using the meter's local keypad. Refer to the MFTB User Guide for details. Current values are shown in the table below.

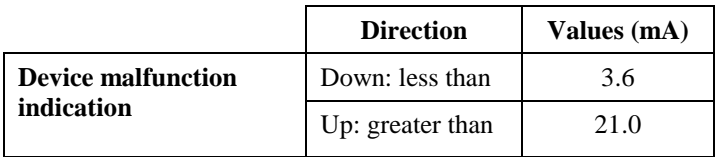

#### **4.2.2 Discrete Outputs**

The MFT B-Series can be configured with up to two optically isolated solid state relays. DO1 can be configured to energize when any alarm or fault event occurs. If the Air Purge Sensor Cleaning System is installed, DO2 is used to energize a solenoid valve for periodic or on-demand cleaning of the sensor. The Air Purge Sensor Cleaning can be setup and controlled through the HART interface.

## **4.3 Local Interfaces, Jumpers And Switches**

### **4.3.1 Local Controls And Displays**

The MFT B-Series has a local 2x16 LCD display and 20-key keypad. This allows the user to view/change parameters that are not accessible through the HART interface. Refer to the MFTB User Guide for details regarding the onboard menu system.

### **5. DEVICE VARIABLES**

The following Table lists the MFTB Device Variables available through the HART interface.

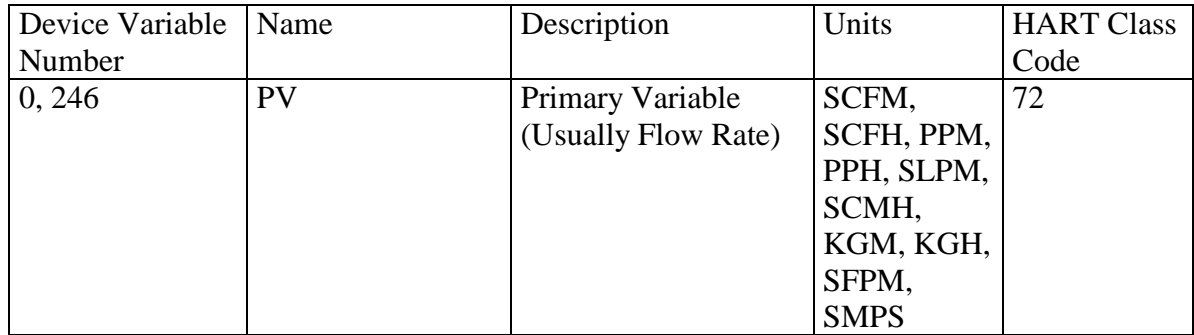

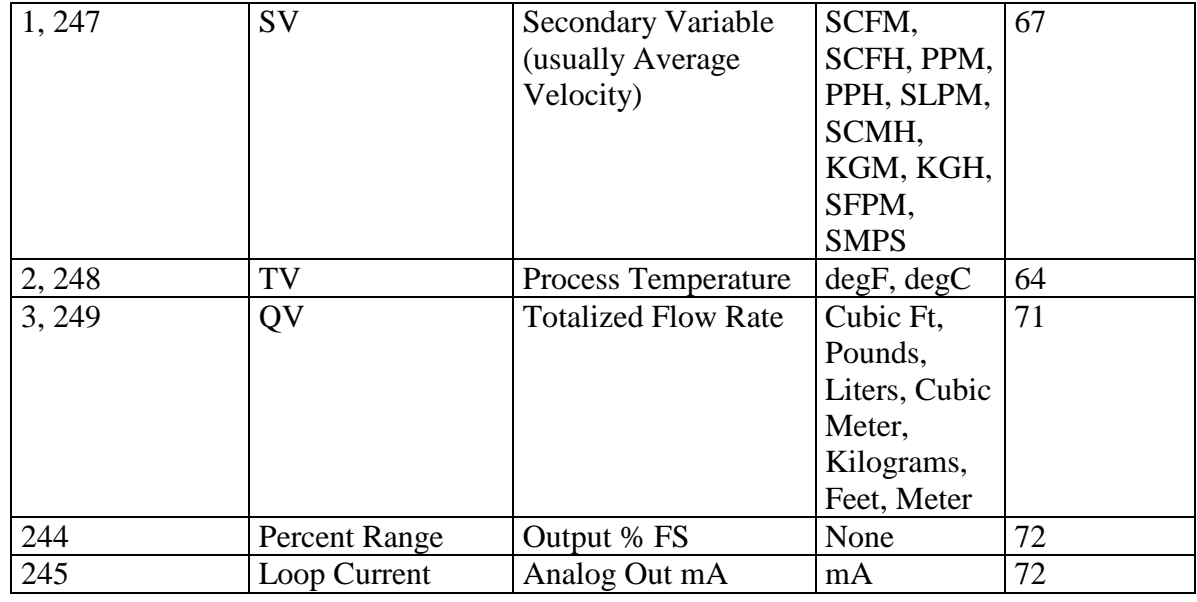

## **6. DYNAMIC VARIABLES**

The following Table lists the Dynamic Variables that are implemented.

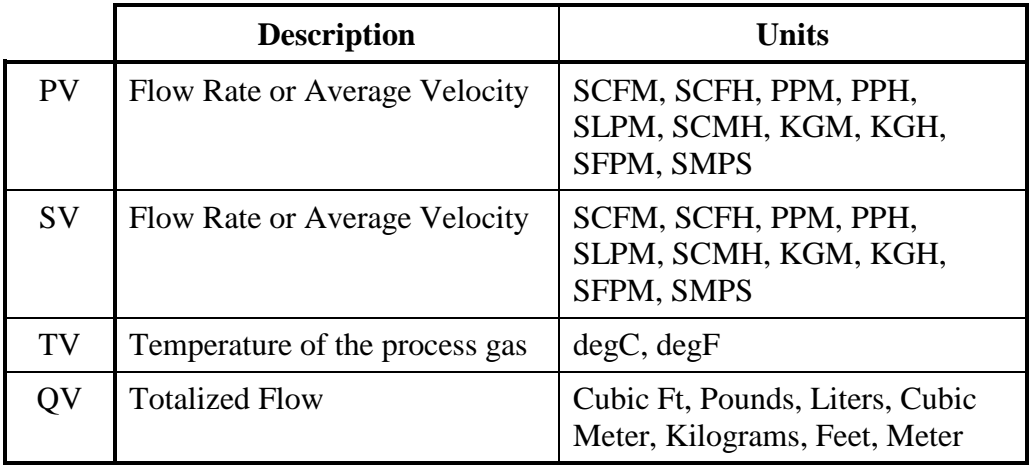

PV is mapped to either Flow Rate or Average Velocity depending on the selection of PV units. SV is mapped to Flow Rate or Average Velocity depending on which value is mapped to PV (ie if PV is mapped to Flow Rate, SV will be mapped to Average Velocity; if PV is mapped to Average Velocity, SV will be mapped to Flow Rate).

# **7. STATUS INFORMATION**

## **7.1 Device Status**

The Field Device Status byte that is contained in the second data byte of the device's response to any HART command provides the following bit definitions for the current operating status of the MFT B-Series Flow Transmitter.

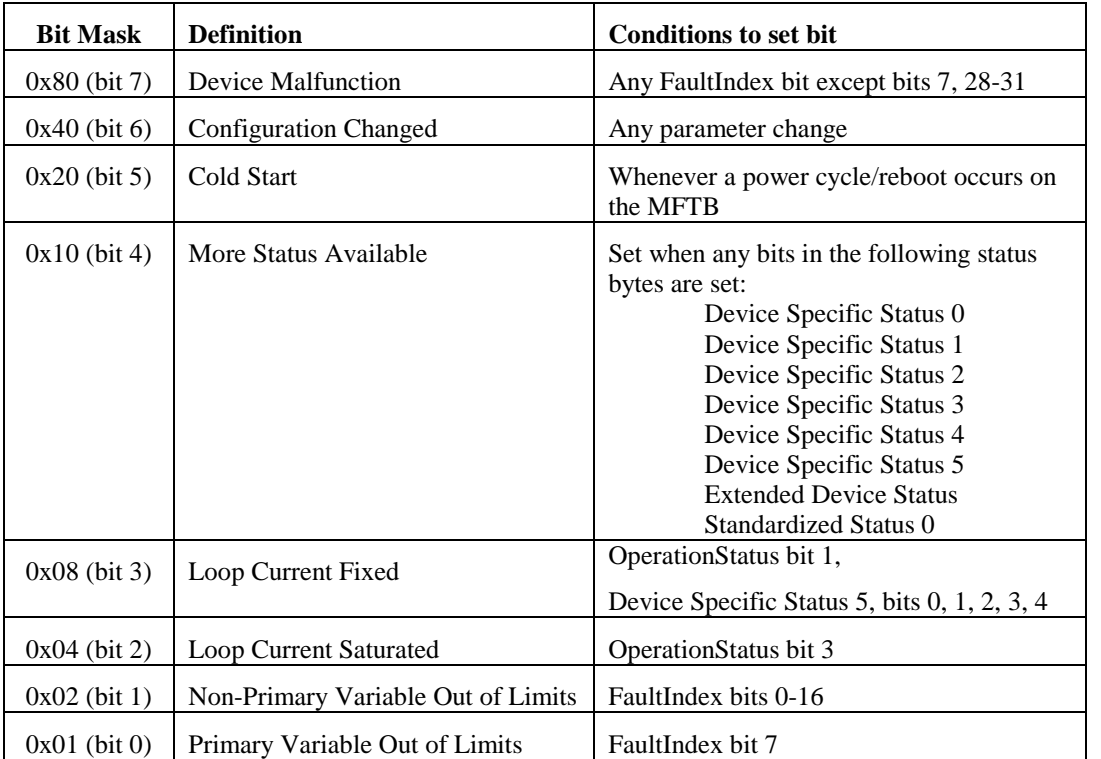

When the Bit #4 "More Status Available" or Bit #7 "Device Malfunction" bits are set, the HOST should send Command 48 – Read Additional Device Status to determine the exact nature of the status indication (See Section 7.3)

See Section 11 for bitwise definition of MFTB FaultIndex and OperationStatus.

# **7.2 Extended Device Status**

The Extended Device Status byte contained in byte 6 of command 48 Response Data Byte contains the following bitwise status information:

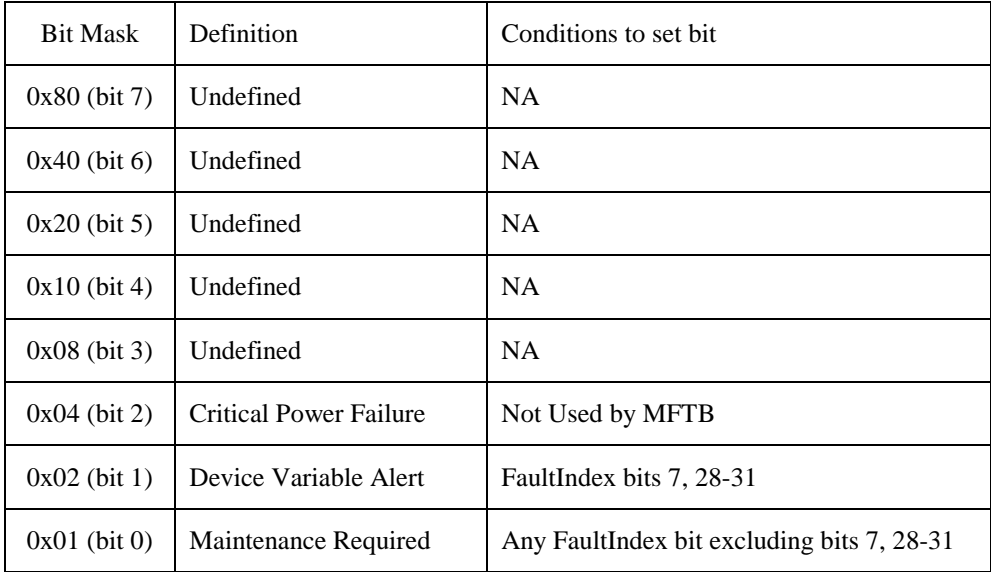

## **7.3 Additional Device Status (Command #48)**

Command #48 returns 9 bytes of additional device status data for the field device. This command should be sent whenever Bit #4 (More Status Available) or Bit #7 (Device Malfunction) is set in the Device Status byte to determine the exact nature of the alert, warning, alarm, or malfunction.

The following bitwise status indications are provided in the Additional Device Status response:

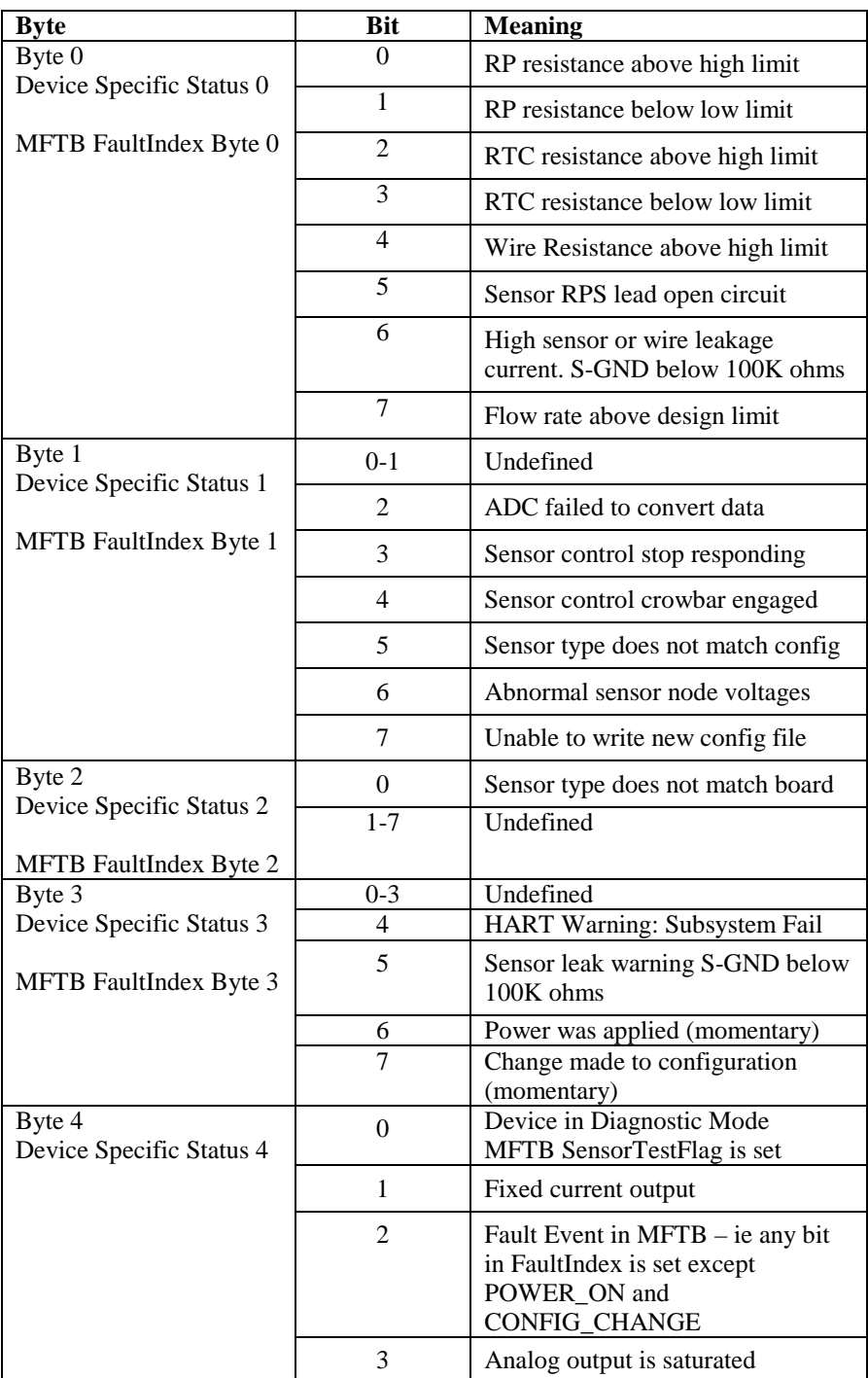

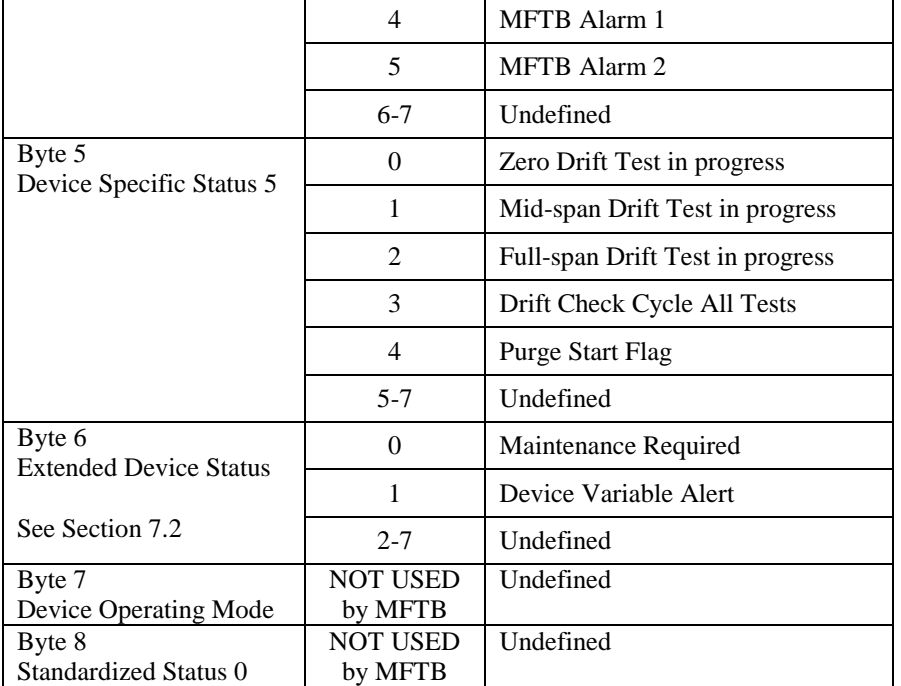

"Undefined" bits are always set to 0.

The bits in the FaultIndex are set or cleared by the self-test executed at power up, or following a reset or self-test command. They are also set by any error/failure detected during continuous self-testing while the flow meter is operational.

All Universal Commands are implemented as specified in the HART Universal Command Specification – HCF\_SPEC-127, including Command 38 – Reset Configuration Changed Flag and Command 48 – Read Additional Device Status.

Command #3 – Read Dynamic Variables and Loop Current, returns PV, SV, TV (Temperature), QV (Totalized Flow) for a total of 24 bytes of response data.

Command #9 – Read Device Variables with Status; the following Device Variable Codes are applicable – 00=PV, 01=SV, 02=TV, 03=QV.

## **9. COMMON-PRACTICE COMMANDS**

### **9.1 Supported Commands**

The following common-practice commands are implemented:

- 34 Write PV Damping Value
- 35 Write PV Range Values
- 36 Set PV Upper Range Value
- 37 Set PV Lower Range Value
- 40 Enter/Exit Fixed Current Mode
- 41 Perform Device Self-Test
- 42 Perform Master Reset
- 44 Write PV Units
- 45 Trim AO1 DAC Zero
- 46 Trim AO1 DAC Span

### **9.2 Burst Mode**

This Field Device does not support Burst Mode.

### **9.3 Catch Device Variable**

This Field Device does not support Catch Device Variable.

## **10. DEVICE-SPECIFIC COMMANDS**

The following device-specific commands are implemented:

- Read Correction Factor Data
- Write Correction Factor Data
- Read Current Correction Factor
- Read Flow Area
- Write Flow Area
- Read Last Cal Date
- Read Purge Parameters
- Write Purge Parameters
- Start Purge Cycle
- Read Zero-Mid-Span Drift Check Parameters
- Write Zero-Mid-Span Drift Check Parameters
- Read Zero-Mid-Span Drift Check Results
- Start Zero-Mid-Span Drift Check Test
- Read Diagnostic Data
- Reset Totalizer
- Read Standard Conditions
- Write Standard Conditions

## **10.1 Command 128: Read Correction Factor Data**

Reads the Field Calibration Correction Factor and the 8 set(s) of Variable Correction Factors (VCF) from the device. The VCF are data pairs that define a Reference Flow (or Velocity) and the Observed/Actual Flow (or Velocity). The number of valid VCF pairs - NCorrPts is included in the response data. This value defines the number of VCF sets that are currently used in the process data calculations.

#### **Request Data Bytes**

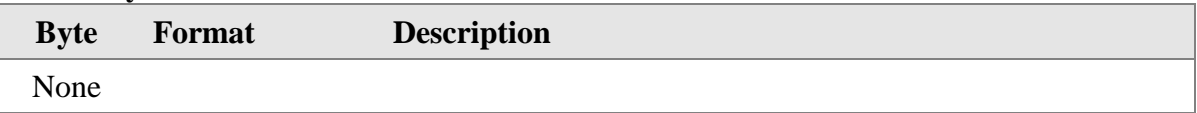

#### **Response Data Bytes**

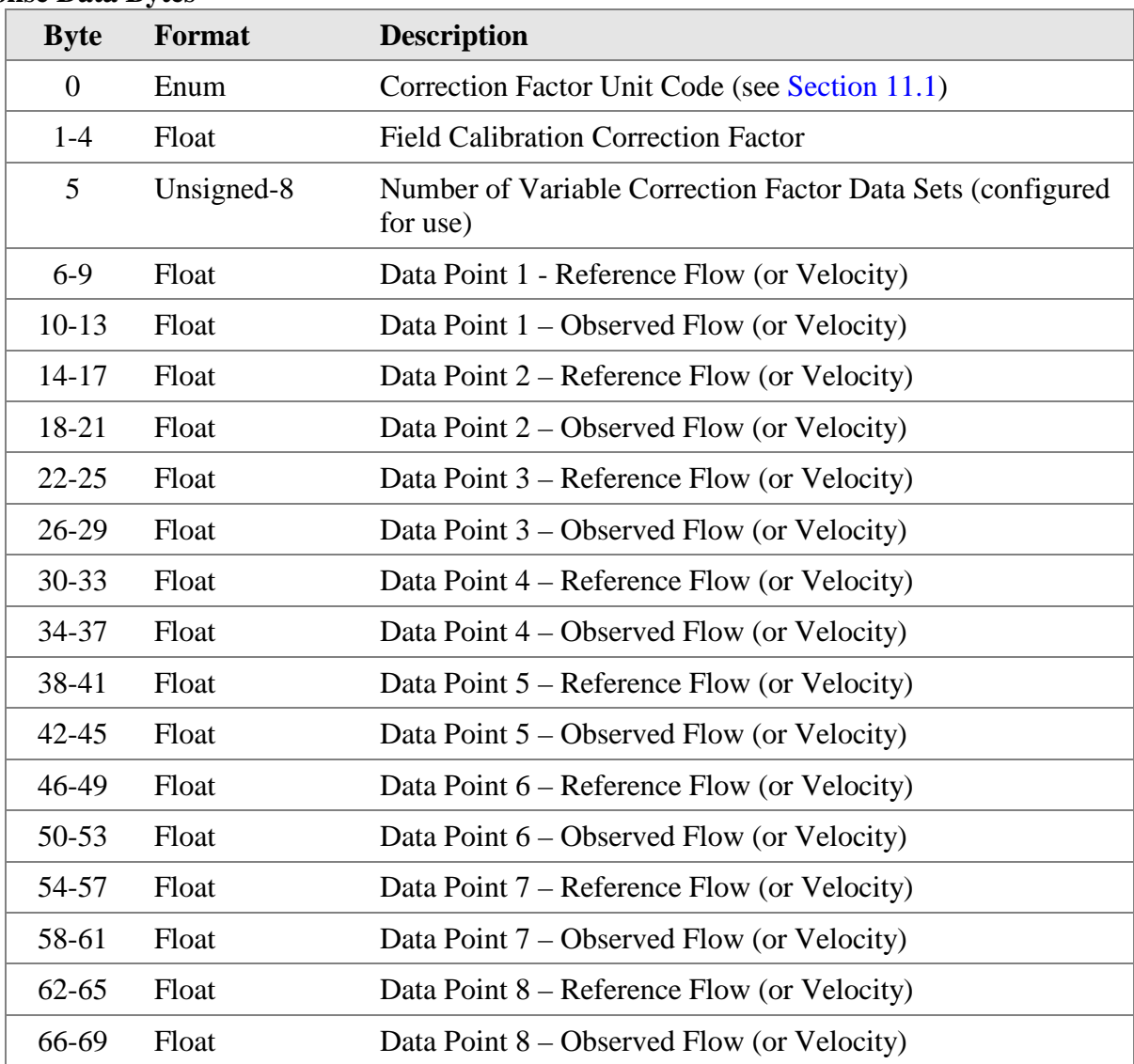

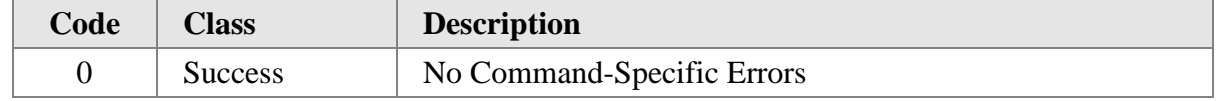

## **10.2 Command 129: Write Correction Factor Data**

Writes the Field Calibration Correction Factor and the 8 set(s) of Variable Correction Factors (VCF) from the device.

#### **Request Data Bytes**

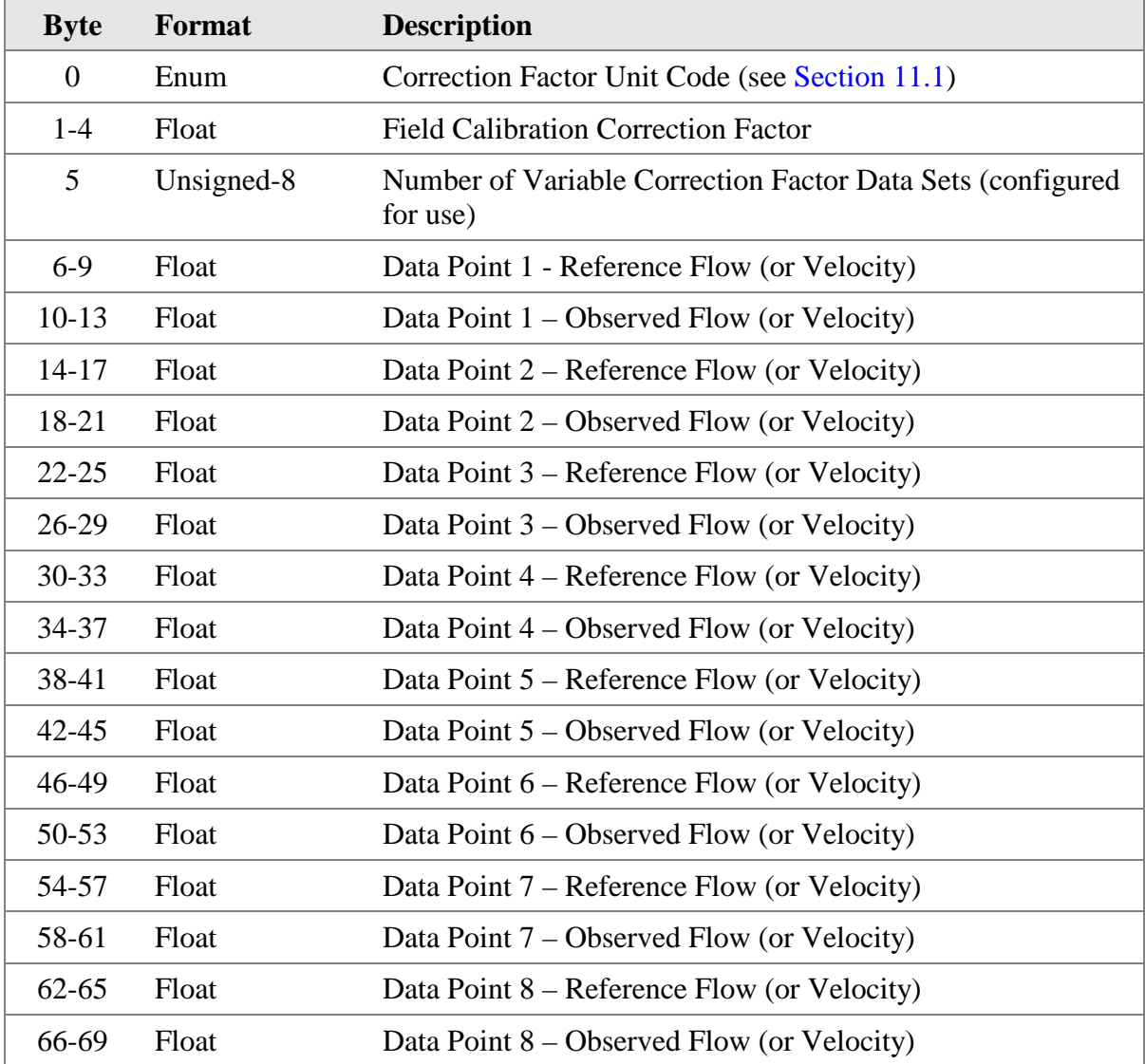

#### **Response Data Bytes**

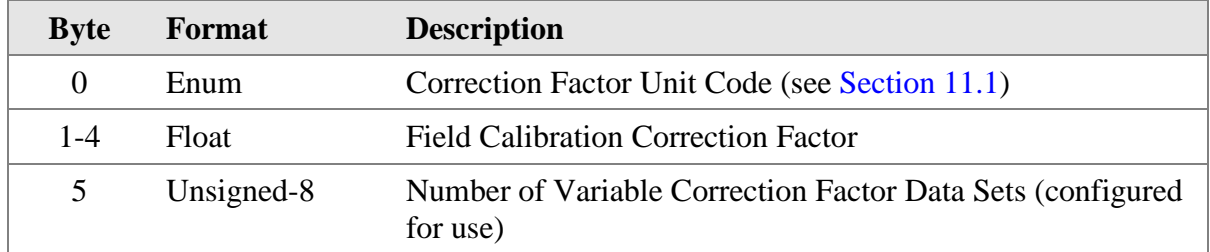

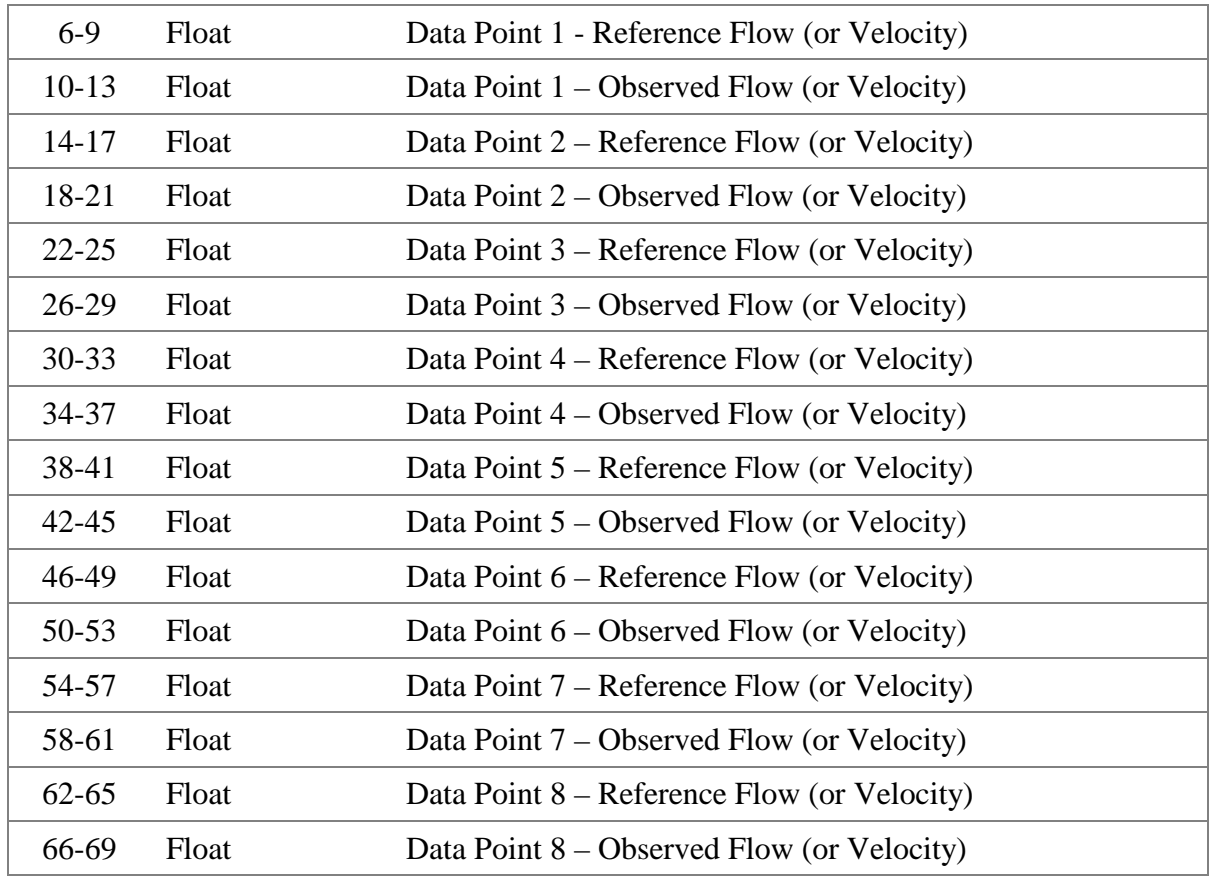

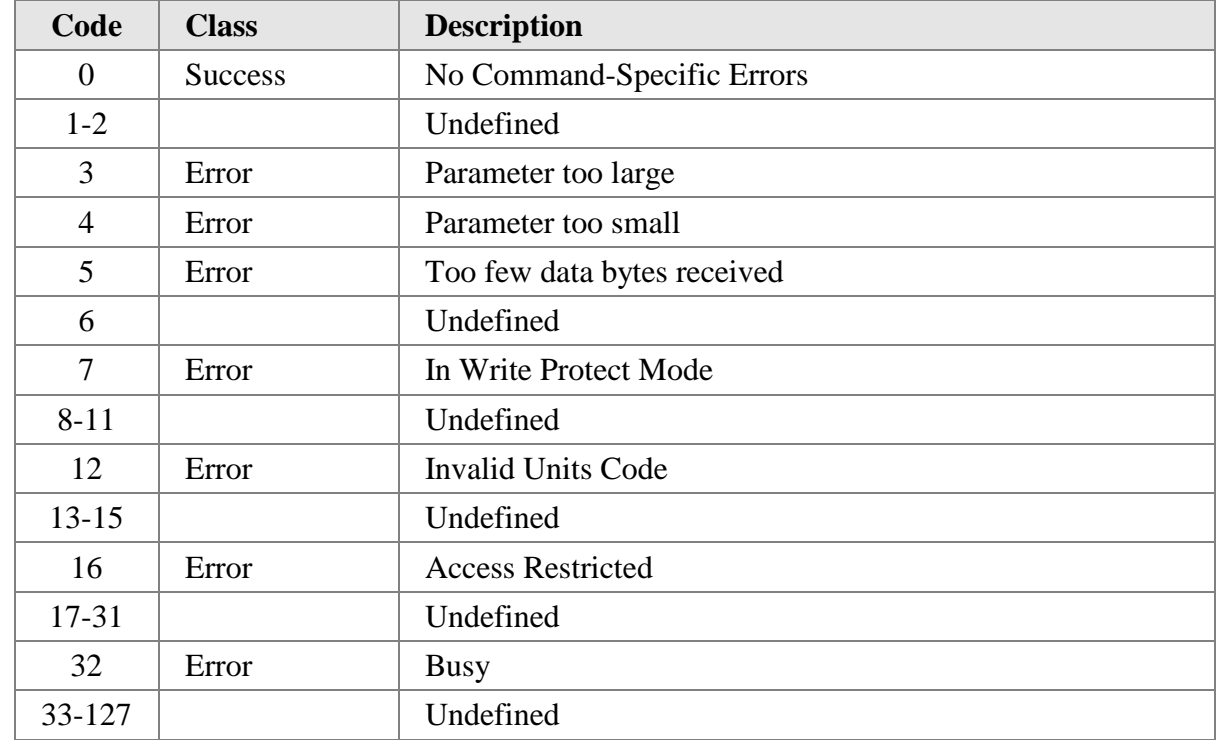

## **10.3 Command 130: Read Current Correction Factor**

Reads the Total Correction Factor from the device.

### **Request Data Bytes**

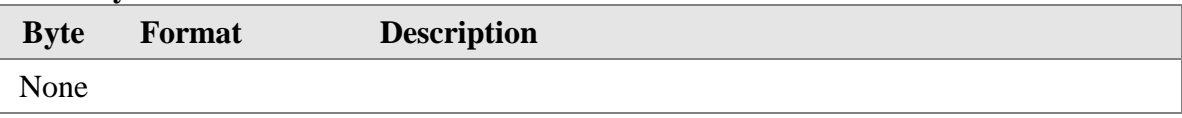

#### **Response Data Bytes**

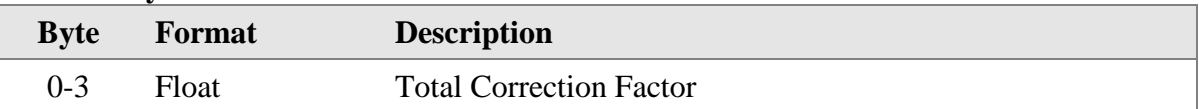

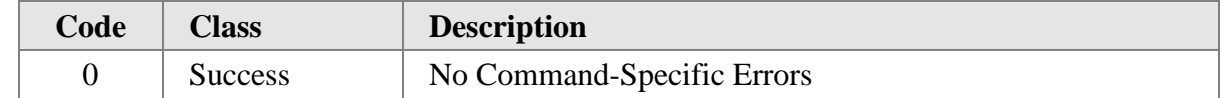

## **10.4 Command 131: Read Flow Area**

Read the Flow Area from the device.

### **Request Data Bytes**

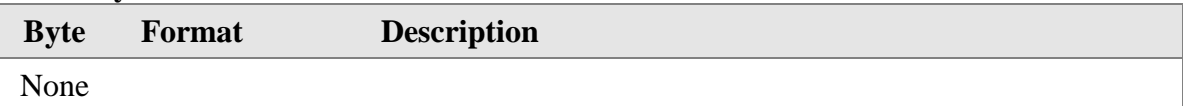

#### **Response Data Bytes**

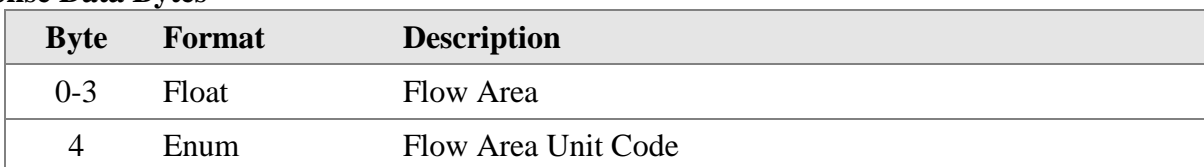

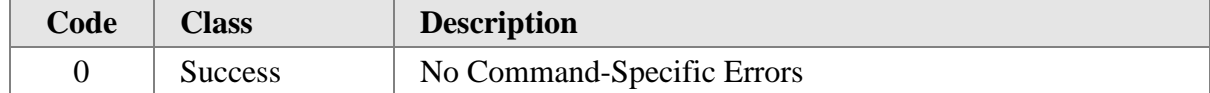

## **10.5 Command 132: Write Flow Area**

Writes the Flow Area to the device.

## **Request Data Bytes**

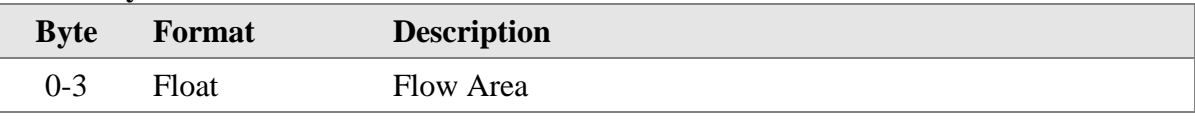

#### **Response Data Bytes**

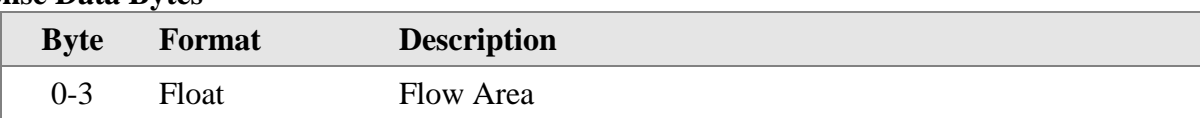

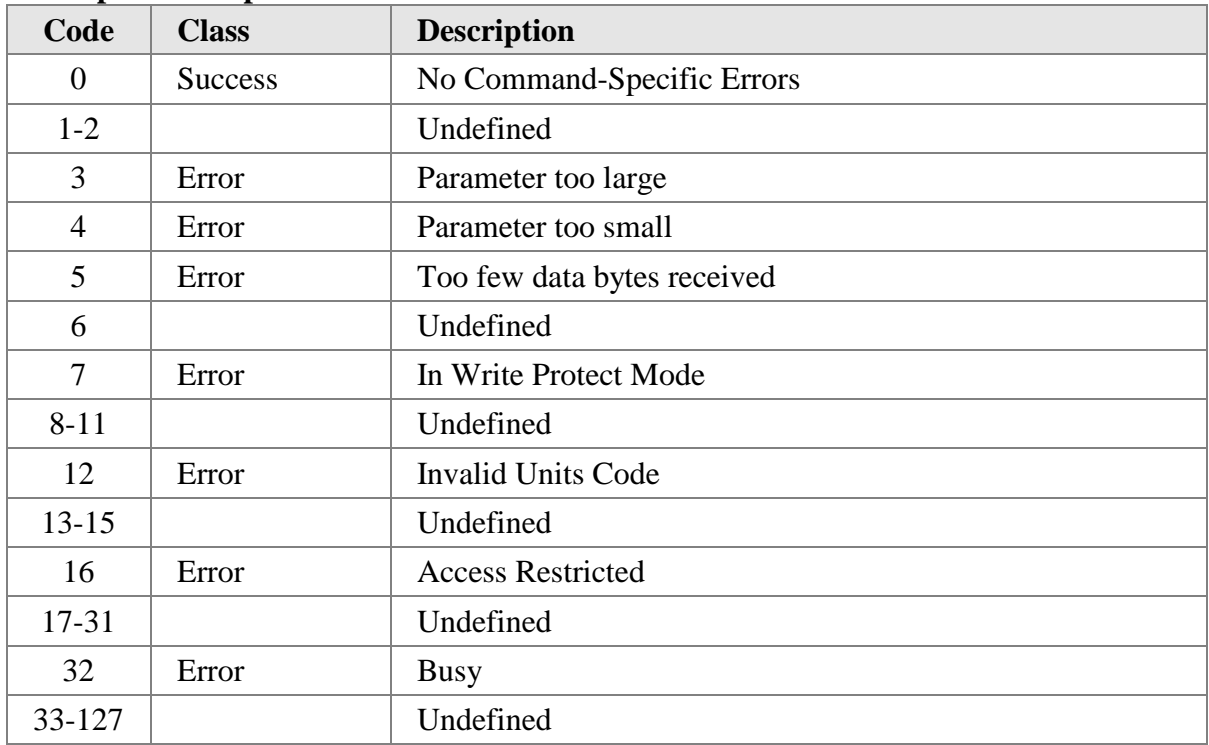

## **10.6 Command 133: Read Last Cal Date**

Reads the Last Calibration Date from the device. The device returns the Last Calibration Date as a date string in the form MM-DD-YYYY.

### **Request Data Bytes**

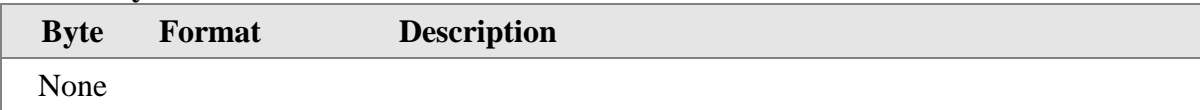

#### **Response Data Bytes**

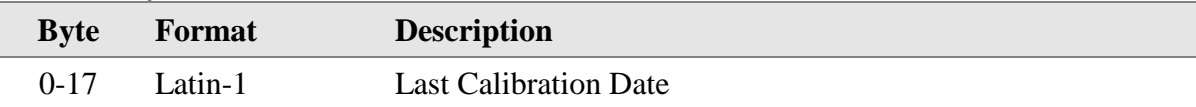

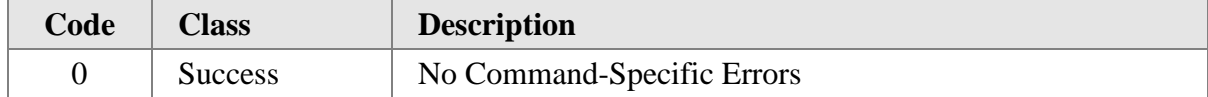

### **10.7 Command 137: Read Purge Parameters**

Reads the Purge Parameters from the device. The Purge parameters include the Purge Timer, Purge Assigned DO, Purge Width, Purge Hold Time, Purge Interval.

The Purge Timer sets the automatic purge feature ON or OFF. The state of the purge timer does not affect the ability to initiate a purge cycle using device specific command #139.

The Purge Assigned Digital Output (DO) is a fixed assignment and cannot be changed. It is always setup as DO2. The data is for informational purposes only.

The Purge Width is the time in milliseconds that the device will hold the purge solenoid open when a purge cycle is initiated.

The Purge Hold Time is the time to allow the sensor to recover following a purge. The Purge Hold Time entered is the total time for the entire purge cycle (e.g., a Hold Time of 2000 milliseconds with a Purge Time of 500 milliseconds means that the Purge Relay will be pulsed for 500 milliseconds, followed by an additional 1500 milliseconds of idle time to allow for sensor recovery).

The Purge Interval is used to set the frequency in minutes of the purge cycle when the Purge Timer is set to ON.

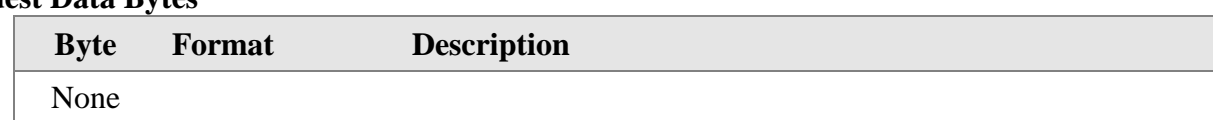

#### **Request Data Bytes**

#### **Response Data Bytes**

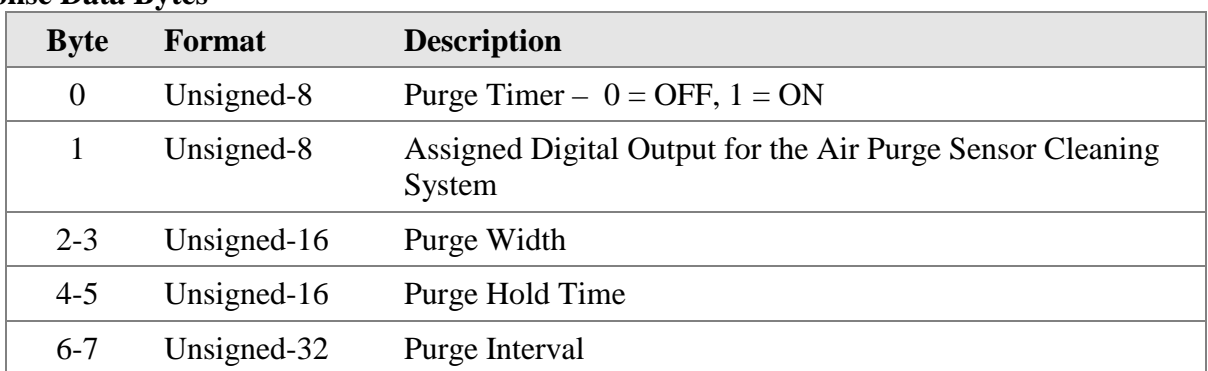

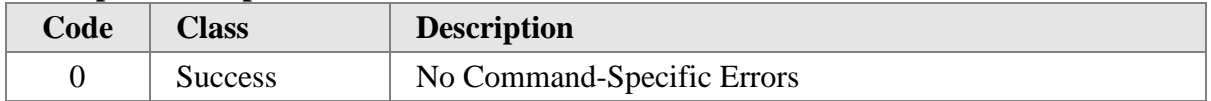

## **10.8 Command 138: Write Purge Parameters**

Writes the Purge Parameters to the device. The Purge parameters include the Purge Switch, Purge Assigned DO, Purge Width, Purge Hold Time, Purge Interval. See Section 10.7 – Command 137 for parameter descriptions.

### **Request Data Bytes**

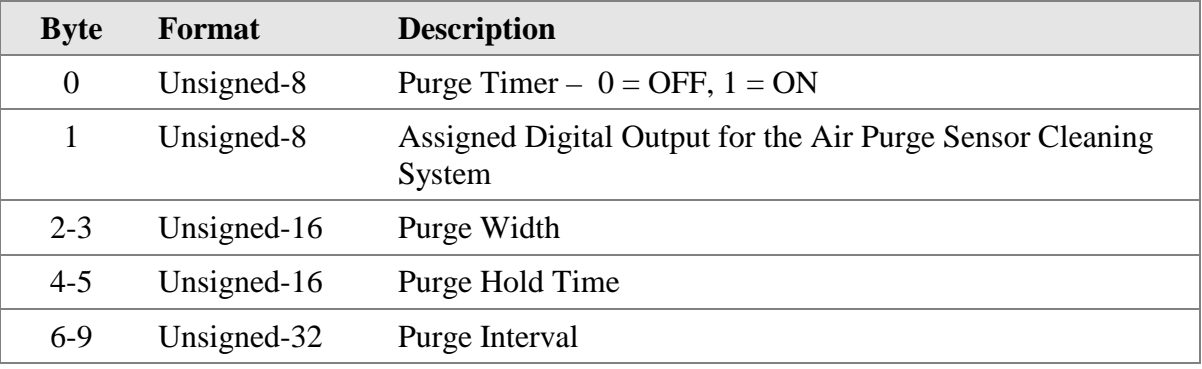

#### **Response Data Bytes**

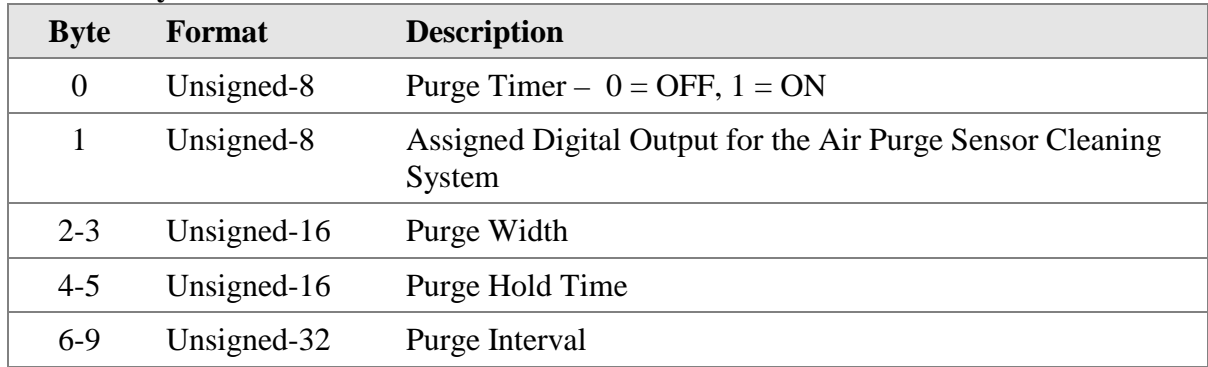

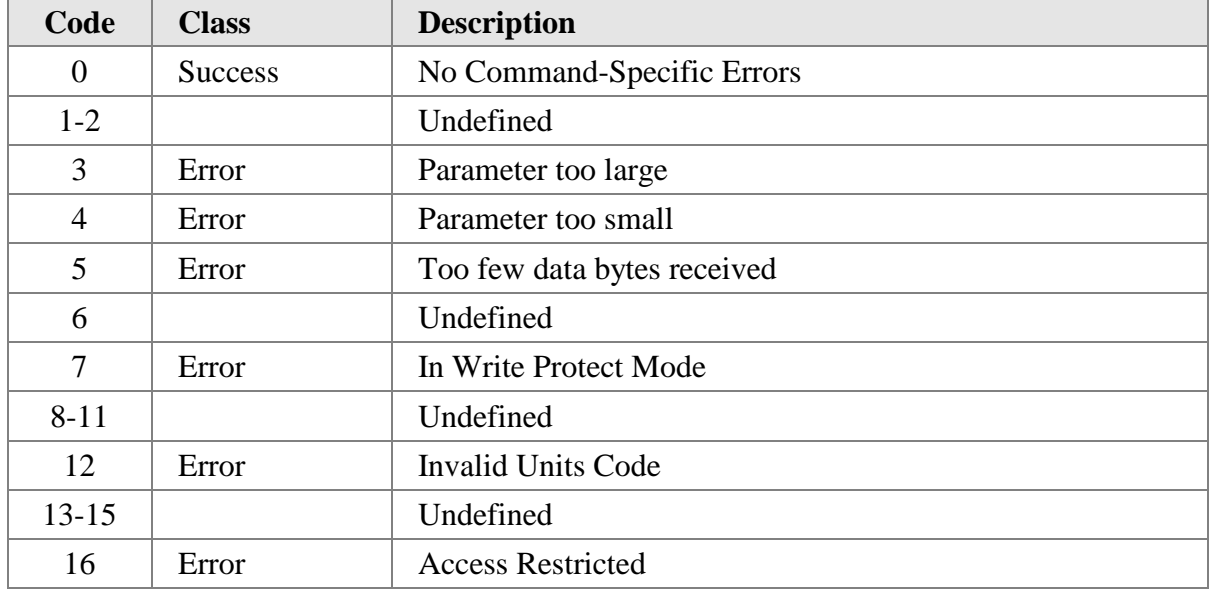

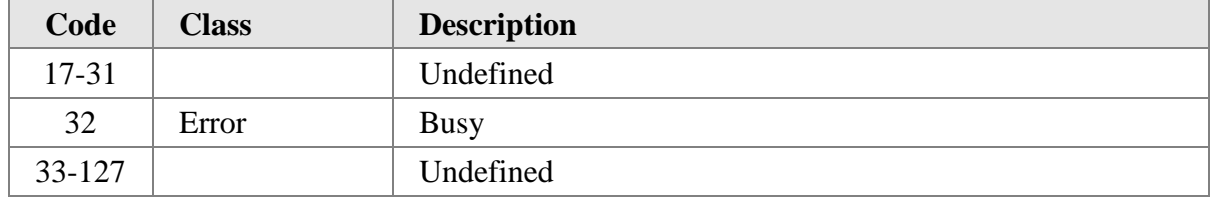

## **10.9 Command 139: Start Purge Cycle**

Sends a request to the device to start a Purge Cycle. The device must be configured with the Air Purge Cleaning System and digital output #2 (DO2) must be assigned to this function.

NOTE: The device does not check if the Purge is configured when this command is received; it will always respond with success even if the Purge is not configured.

#### **Request Data Bytes**

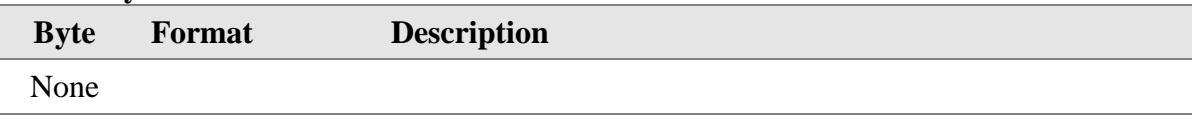

#### **Response Data Bytes**

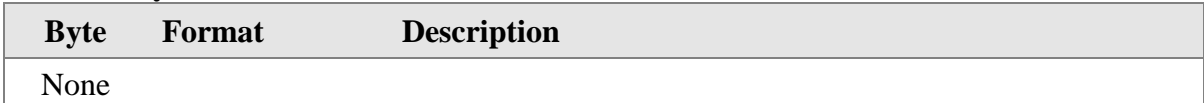

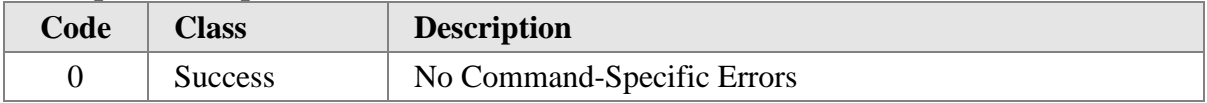

### **10.10 Command 140: Read Zero-Mid-Span Drift Check Parameters**

Reads the Zero-Mid-Span Drift Check parameters from the device. The Drift Check parameters include the ON/OFF status of the Auto Drift Check, the Time Interval of the Auto Drift Check, and for each of the Drift Check Tests the % of FS drive voltage and test duration.

The Auto Drift Check Timer configures the internal timer in the device to initiate the Drift Check Tests at a specified interval when it is set to ON. The Drift Check Timer has no effect on triggering the Drift Check Tests using device specific command #143 (ie the user can initiate a Drift Check Test using command #143 if the Drift Check Timer is OFF).

The Drift Check Time Interval defines the periodic interval, in hours that the Drift Check Tests will be initiated by the internal timer.

The % of FS drive voltage and test duration defines the amplitude of the output signal and duration that the output signal is applied for each Drift Check Test. The amplitude is given as a % of full scale of the independent voltage source which is 3.3V. For example, if 10.0% is entered for the % of FS for the Zero Drift Check Test, then 0.33V (10% of 3.3V) will be applied to the 4-20mA output for the Drift Check at Zero.

#### **Request Data Bytes**

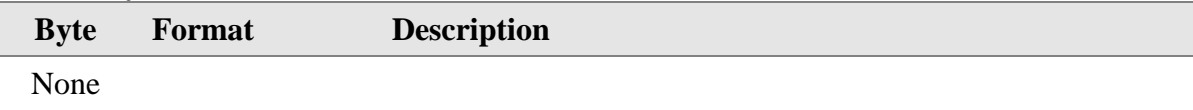

#### **Response Data Bytes**

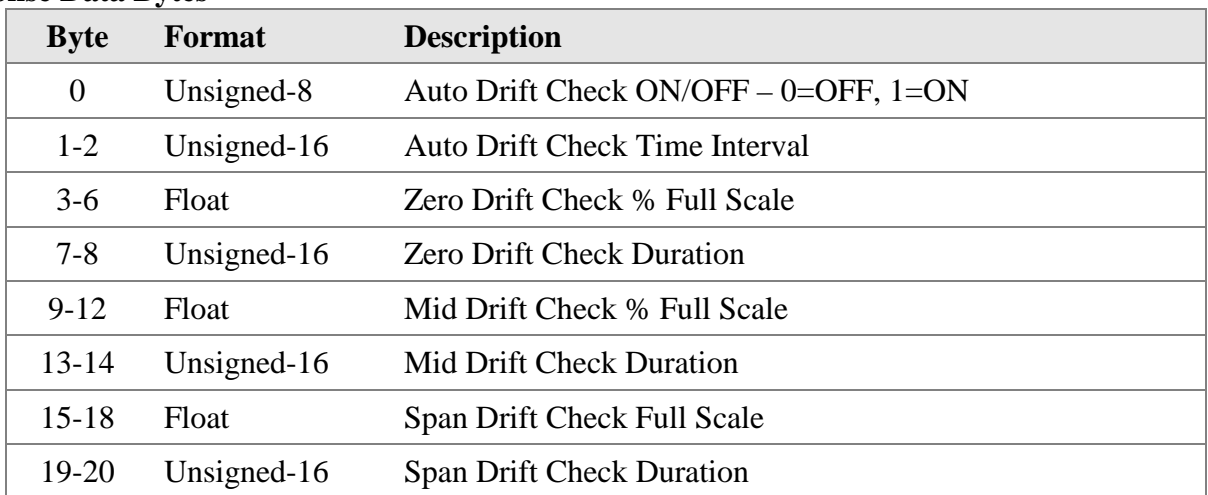

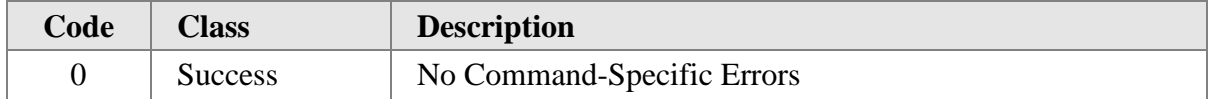

### **10.11 Command 141: Write Zero-Mid-Span Drift Check Parameters**

Writes the Zero-Mid-Span Drift Check parameters from the device. The Drift Check parameters include the ON/OFF status of the Auto Drift Check, the Time Interval of the Auto Drift Check, and for each of the Drift Check Tests the % of FS drive voltage and test duration. See Section 10.10 for detailed description of the Drift Check Parameters.

#### **Request Data Bytes**

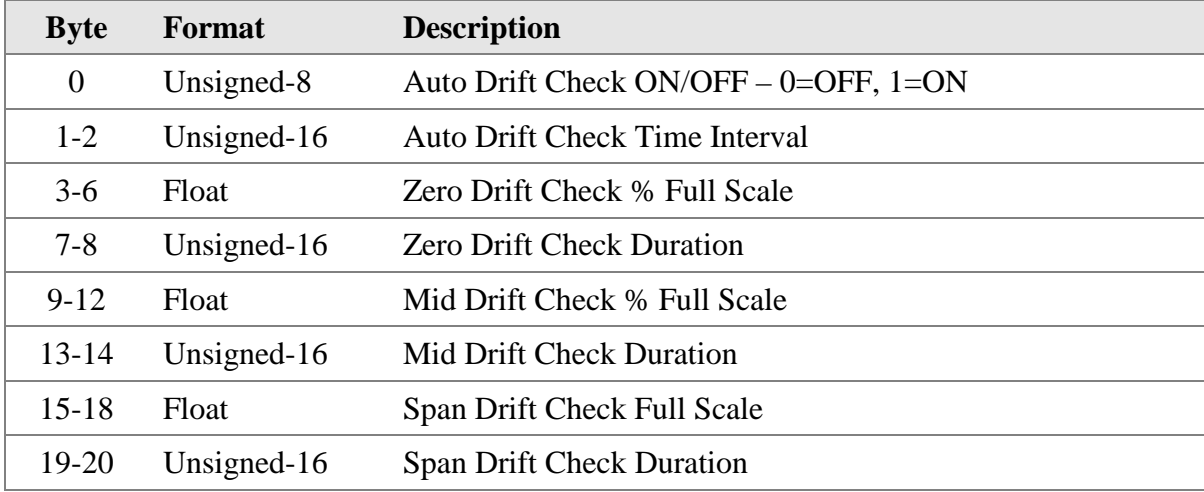

#### **Response Data Bytes**

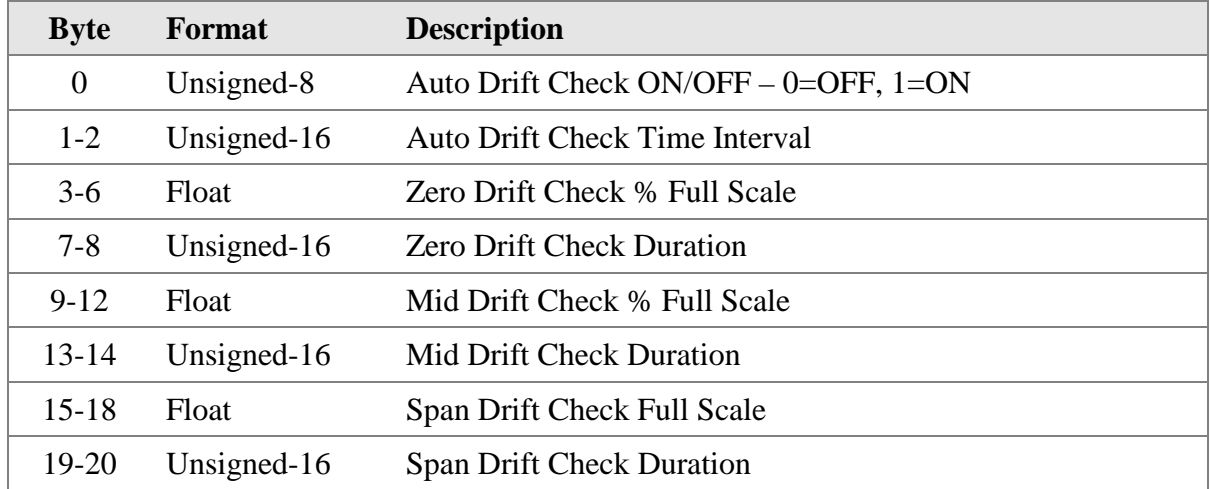

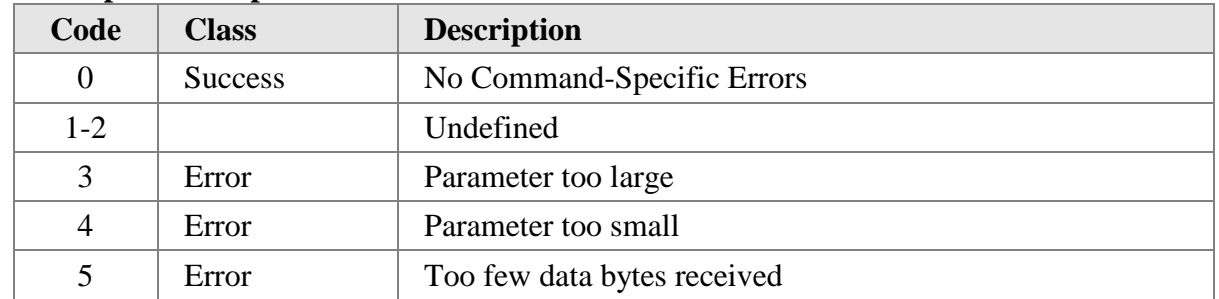

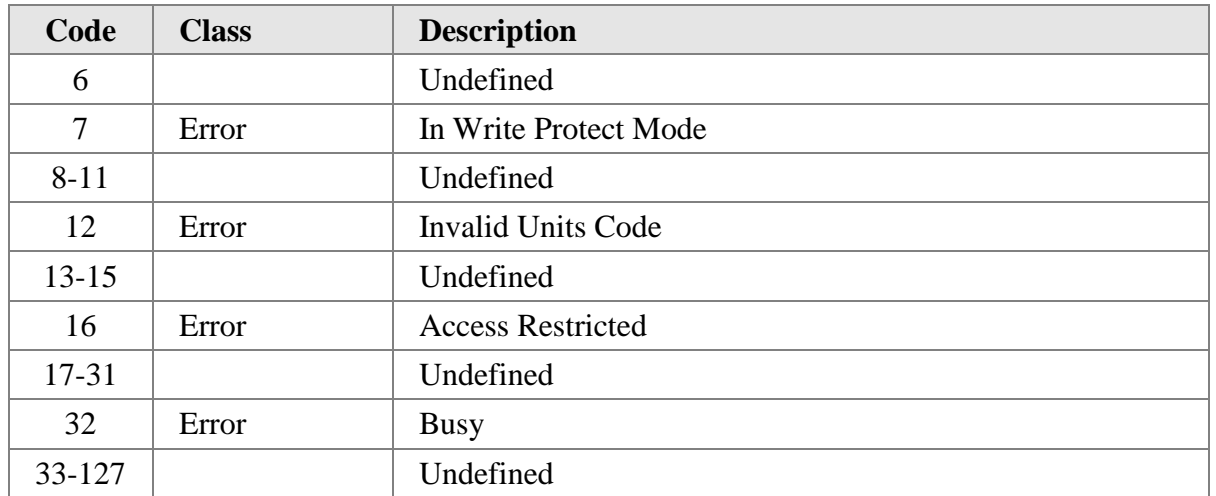

## **10.12 Command 142: Read Zero-Mid-Span Drift Check Results**

Reads the Zero-Mid-Span Drift Check results of the last Drift Check Test run. The Drift Check Results include the VCal Input and the corresponding output of the ADC during the Drift Check Test as well as the % Difference between these two values.

### **Request Data Bytes**

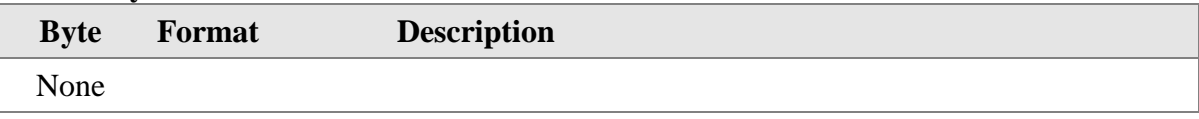

#### **Response Data Bytes**

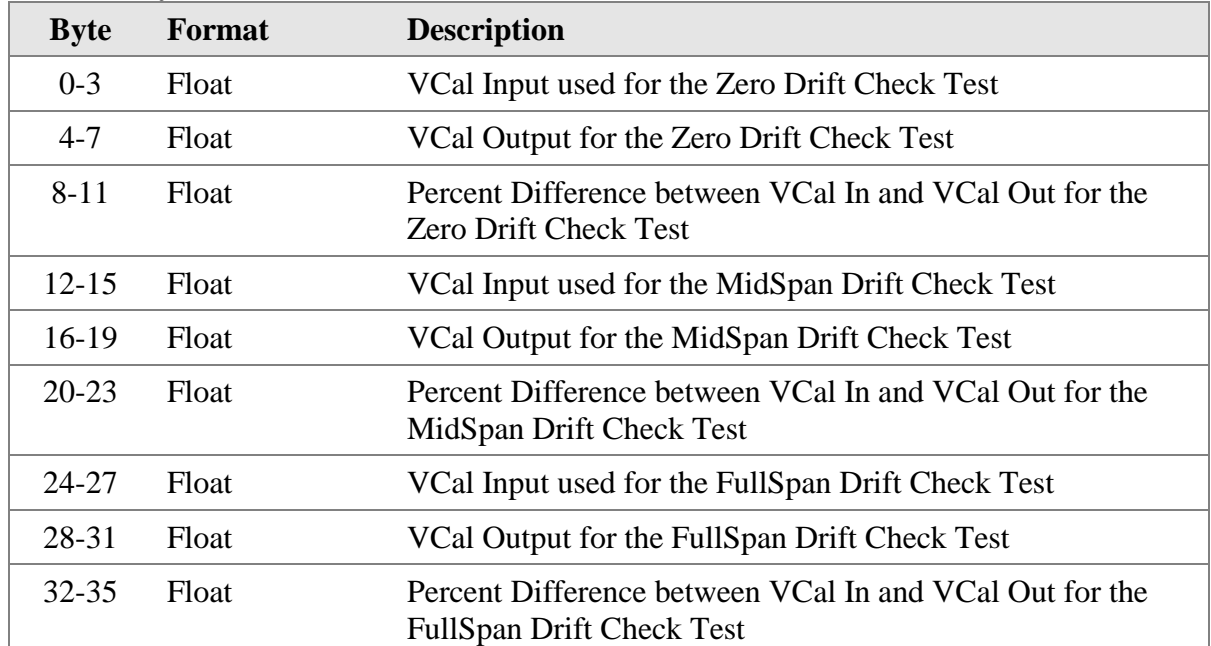

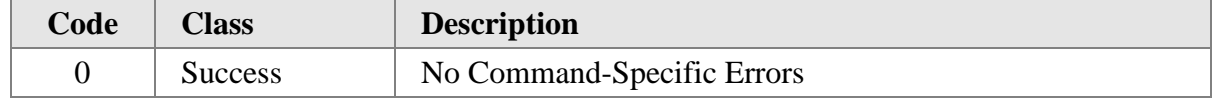

## **10.13 Command 143: Start Zero-Mid-Span Drift Check Test**

Sends a command to start a Zero-Mid-Span Drift Check Test. The command includes a Drift Check Command Code specifier that defines which Drift Check Test to run. The valid values are:

0x01 – Zero Drift Check Test 0x02 – Mid-Span Drift Check Test 0x04 – Full-Span Drift Check Test 0x08 – Run All Drift Check Tests

Note: The device does not check if an invalid command code is sent

#### **Request Data Bytes**

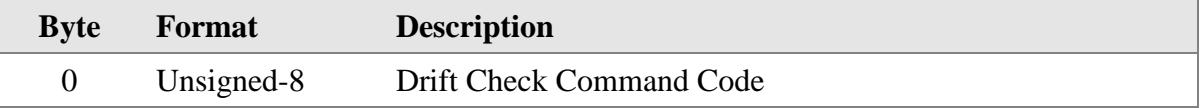

#### **Response Data Bytes**

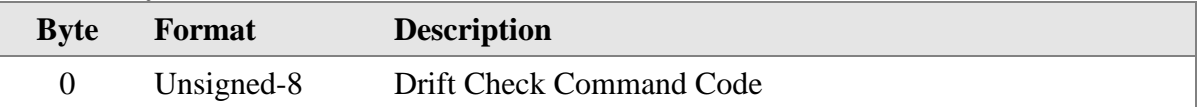

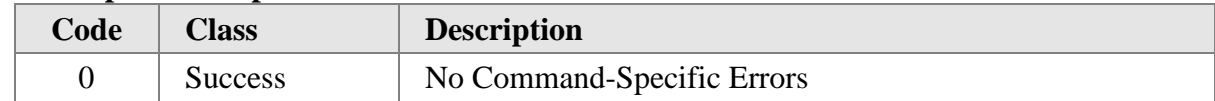

# **10.14 Command 144: Read Diagnostic Data**

Reads the Diagnostic Data from the device. The Diagnostic Data includes input voltages, sensor outputs, sensor control data.

#### **Request Data Bytes**

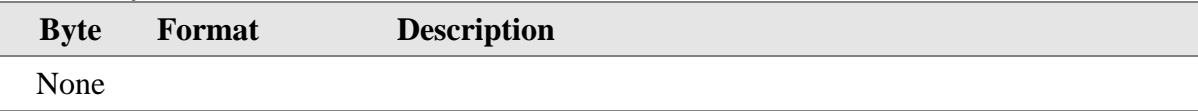

#### **Response Data Bytes**

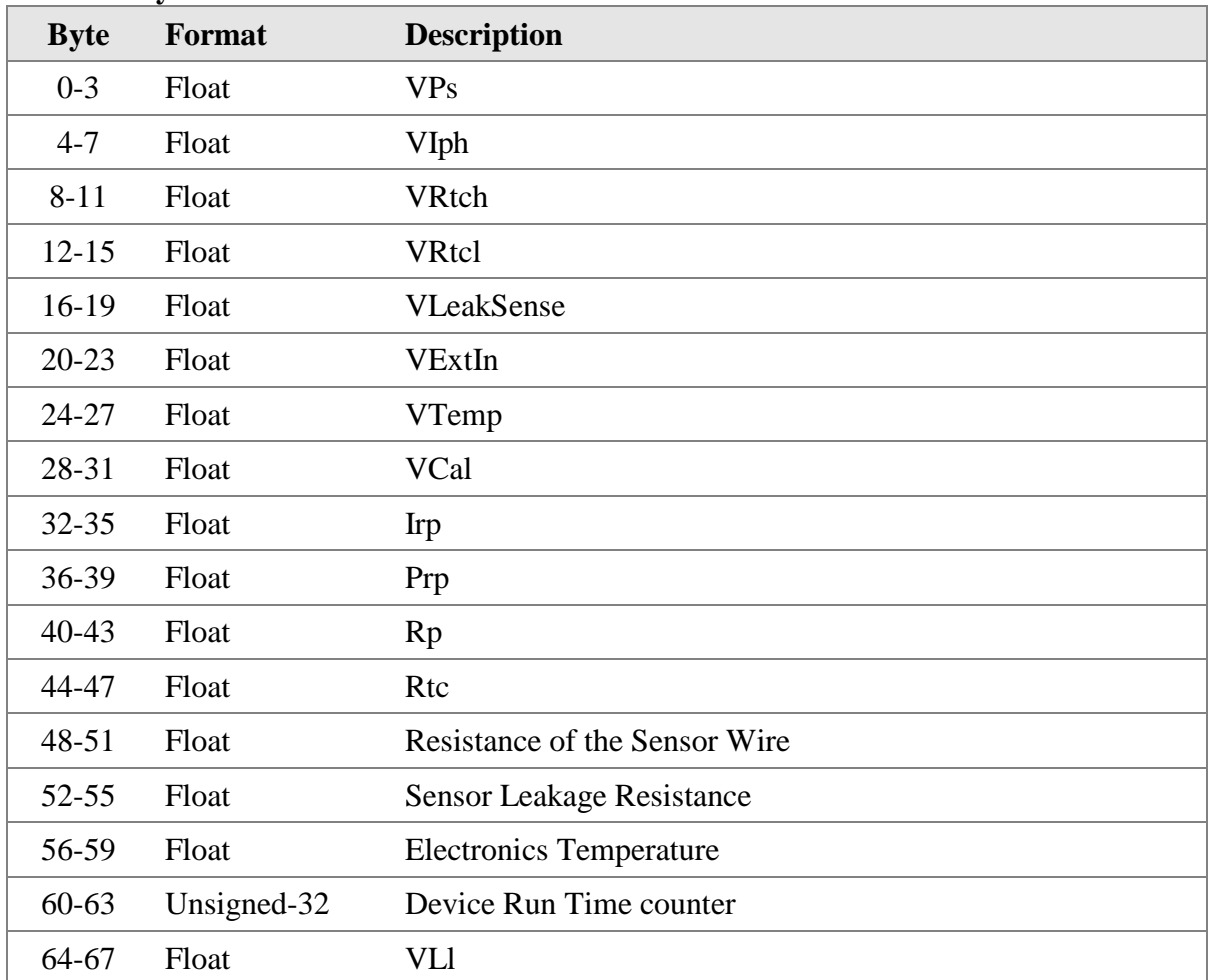

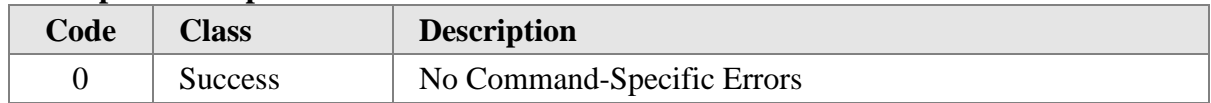

## **10.15 Command 145: Reset Totalizer**

Sends a command to the device to reset the Flow Totalizer Accumulator. The value of the Flow Totalizer is mapped to the QV dynamic variable.

### **Request Data Bytes**

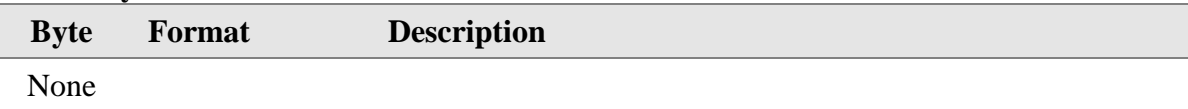

#### **Response Data Bytes**

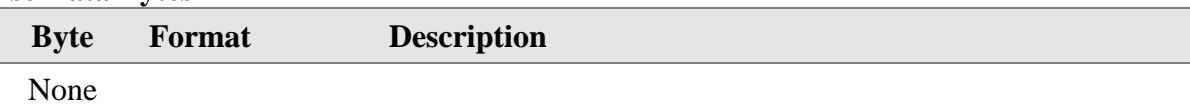

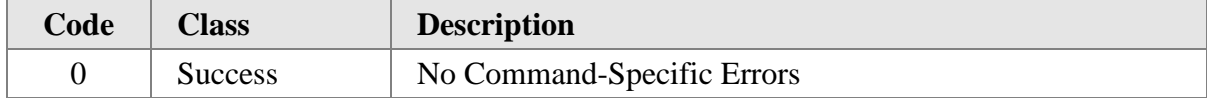

## **10.16 Command 146: Read Standard Conditions**

Reads the Standard Temperature and Pressure parameters from the device.

### **Request Data Bytes**

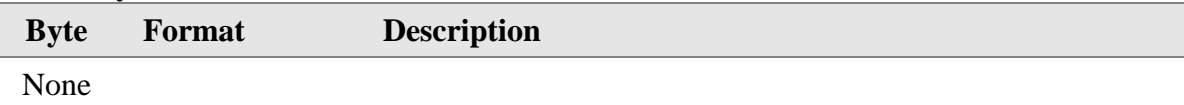

#### **Response Data Bytes**

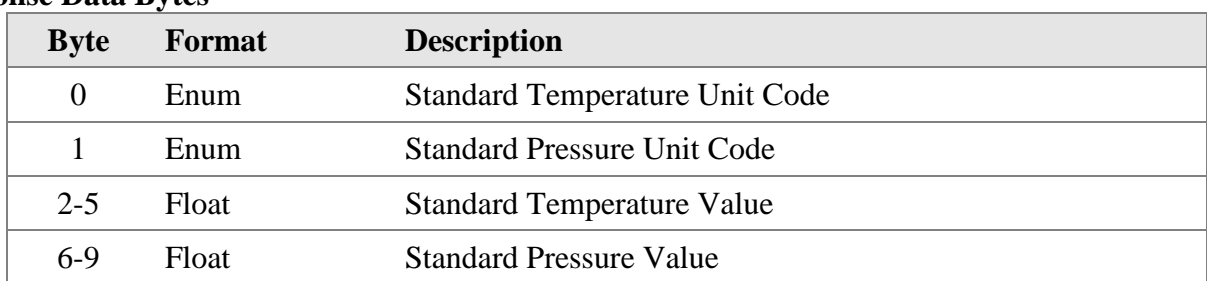

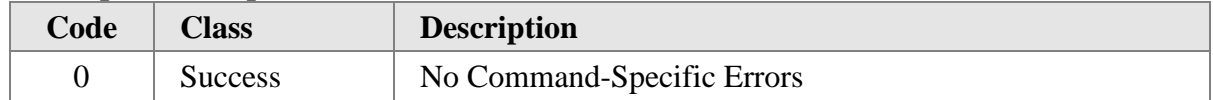

## **10.17 Command 147: Write Standard Conditions**

Writes the Standard Temperature and Pressure parameters to the device.

### **Request Data Bytes**

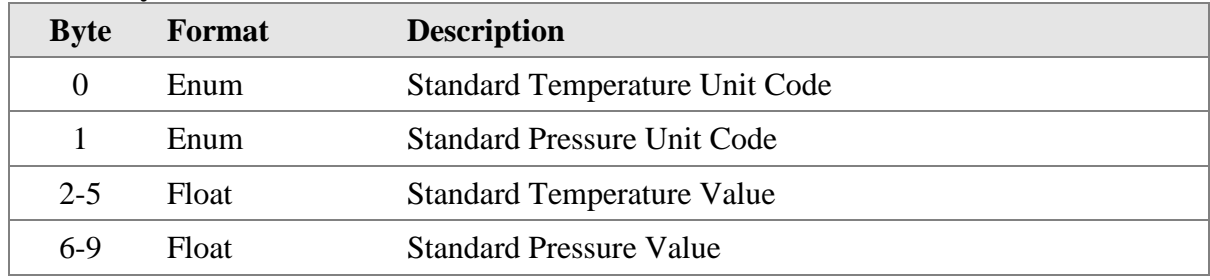

#### **Response Data Bytes**

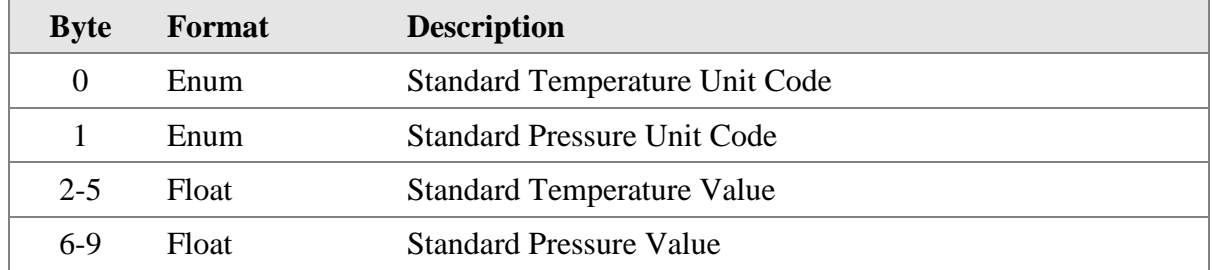

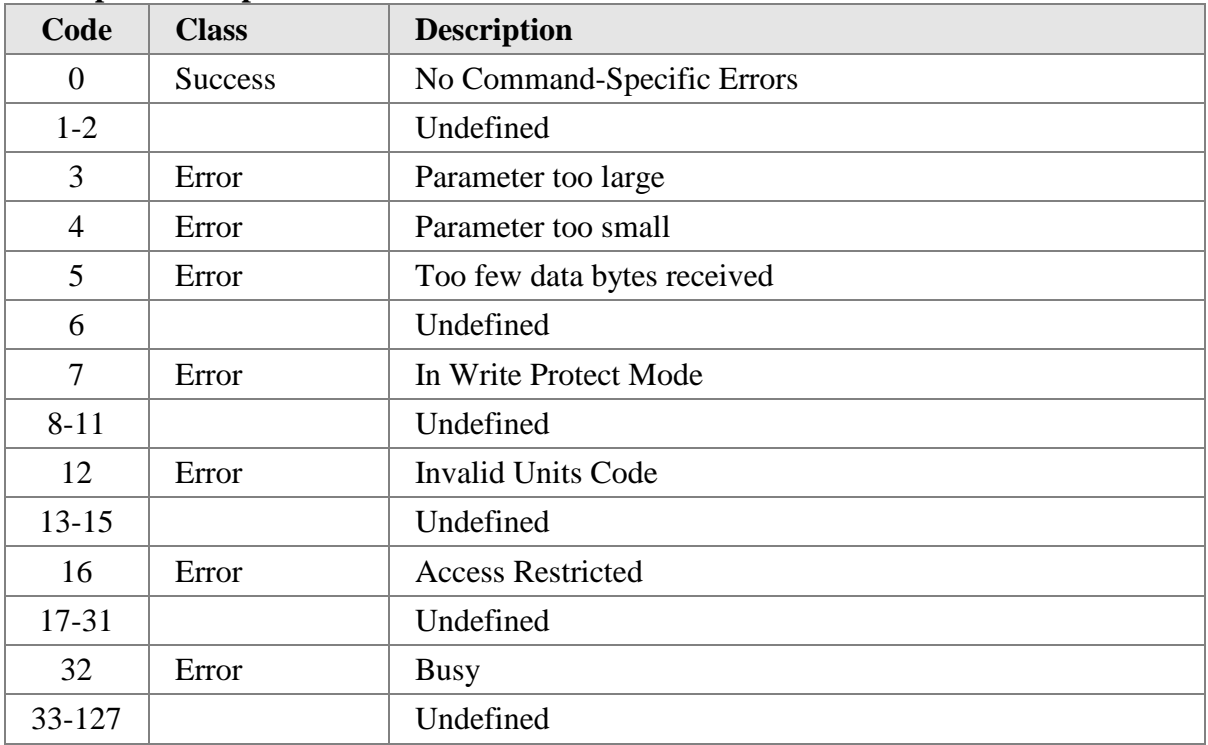

## **11. TABLES**

## **11.1 MFTB FaultIndex bit definition**

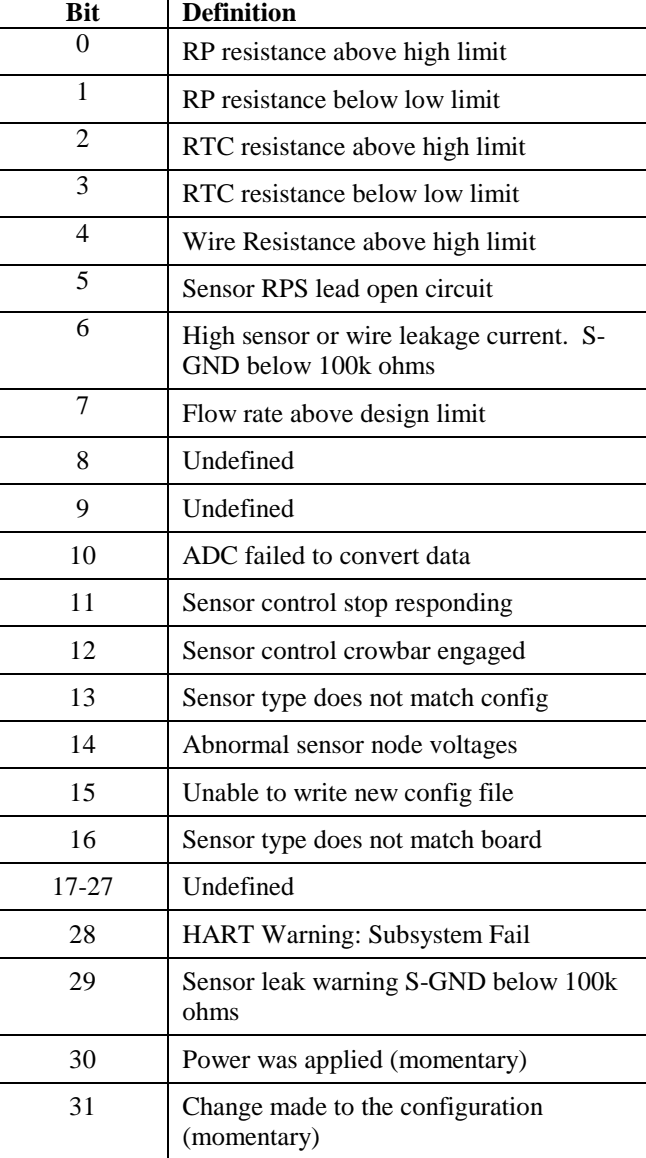

# **11.2 MFTB OperationStatus bit definition**

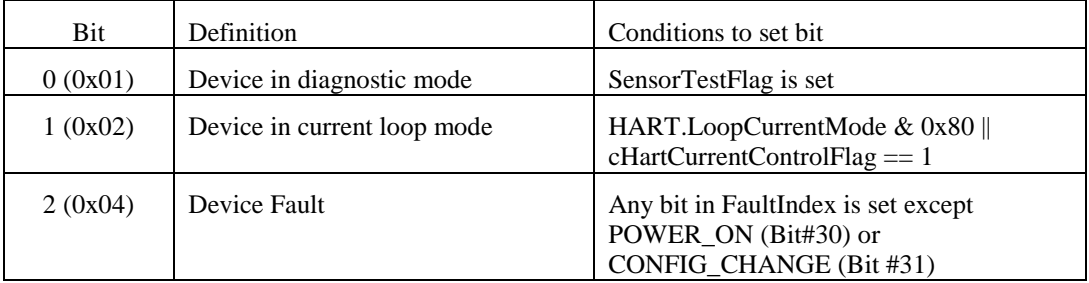

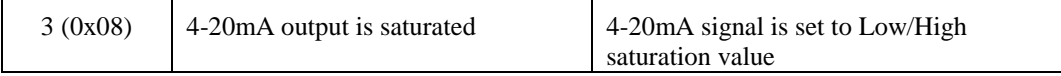

## **12. PERFORMANCE**

### **12.1 Sampling Rates**

See MFT B-Series Brochure for sampling rate specs.

### **12.2 Power-Up**

On power up, the MFT B-Series goes through a self-test procedure (see section 12.4), which takes approximately 2 seconds. Actual restart times can vary, the MFT B-Series Operation Manual provides details on the parameters that can affect the flow meter device restart/power up time. During this period, the device will not respond to HART commands, and the analog output is set at the NE-43 alarm ( $\lt$  3.6 mA or  $>$  21.0 mA). When the self-test is satisfactorily completed, an additional delay of 20 seconds is required before a response to any HART command is guaranteed.

### **12.3 Reset**

Command 42 ("Device Reset") causes the device to reset its microprocessor. The resulting restart is identical to the normal power up sequence. (See Section 12.2.)

## **12.4 Self-Test**

The MFT B-Series does not support Command 41 – Self Test. The MFT B-Series performs periodic self tests as part of its normal operational task. Any errors or faults determined during the periodic self tests are recorded in the Device Specific Status bytes provided in the response to Command 48 ("Read Additional Device Status"). The self test procedure is also executed at power up, following Command 42 ("Device Reset"). For more details about the Built-in Diagnostic capabilities see the MFT B-Series User Manual.

# **12.5 Command Response Times**

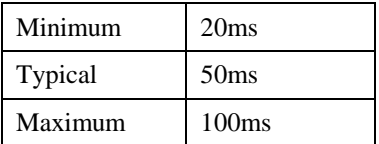

### **12.6 Busy and Delayed-Response**

Delayed-response is not used.

## **12.7 Long Messages**

The largest data field used is in the response to Command 128 – Read Correction Factor Data and Command 129 – Write Correction Factor Data. The number of bytes in the response data field for these commands is 70 bytes.

### **12.8 Non-Volatile Memory**

EEPROM is used to hold the device's configuration parameters. New data is written to this memory immediately on execution of a write command.

### **12.9 Modes**

Fixed current mode is implemented, using Command 40. This mode is cleared by power loss or reset.

### **12.10 Write Protection**

The device does not have a write-protection function.

## **12.11 Damping**

Damping is standard, affecting only the PV and the loop current signal.

# **ANNEX A. CAPABILITY CHECKLIST**

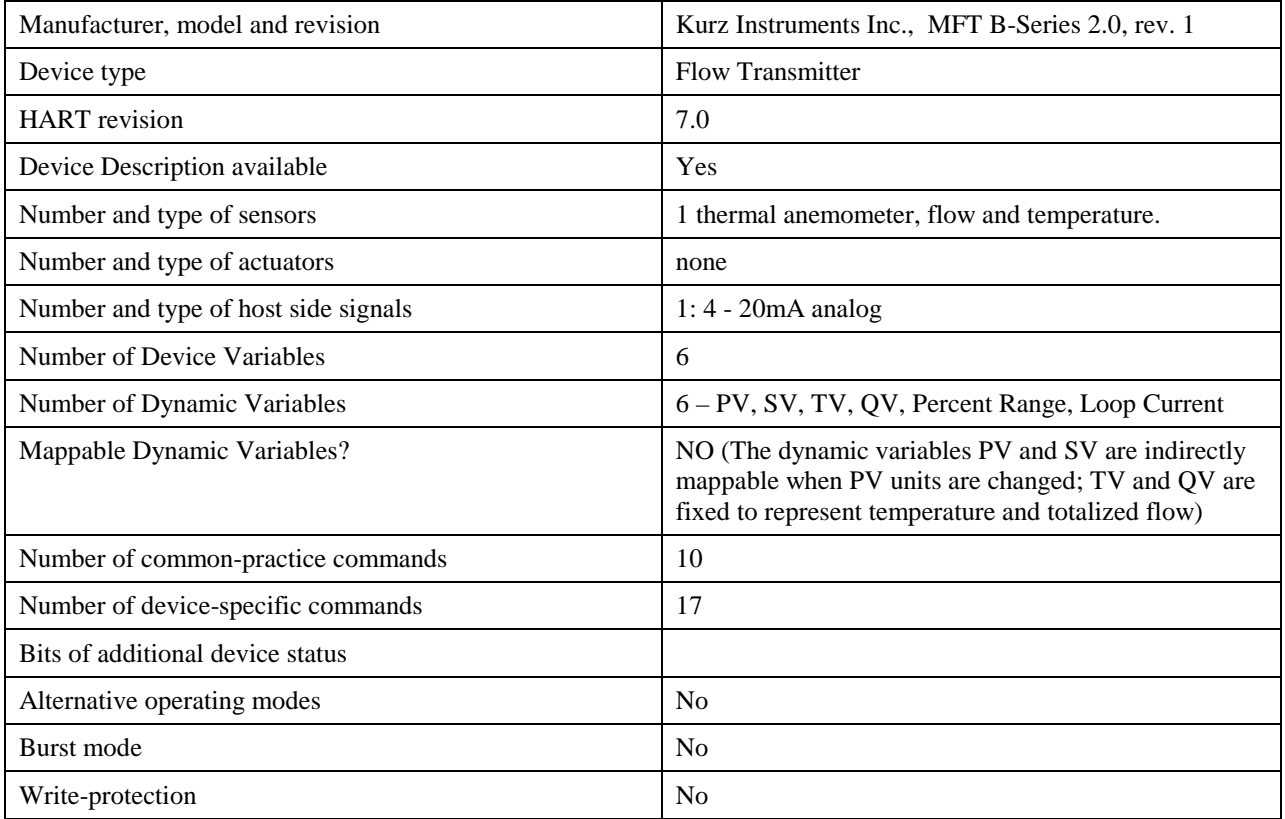

# **ANNEX B. DEFAULT CONFIGURATION**

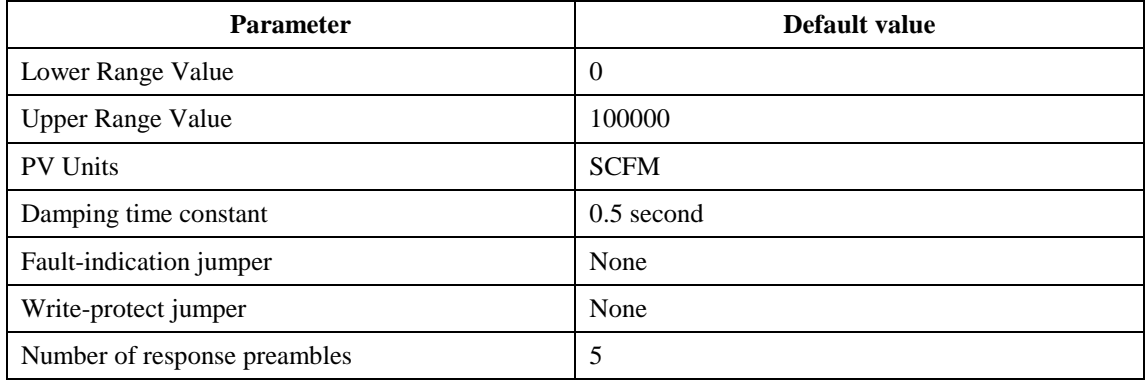

# **ANNEX C. REVISION HISTORY**

## **A1. Rev 1.0**

Initial Release – June 28, 2010.